# **Análisis de sensibilidad técnica y económica aplicados a la construcción**

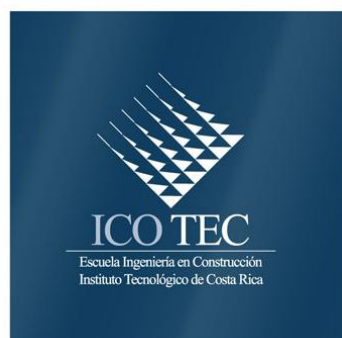

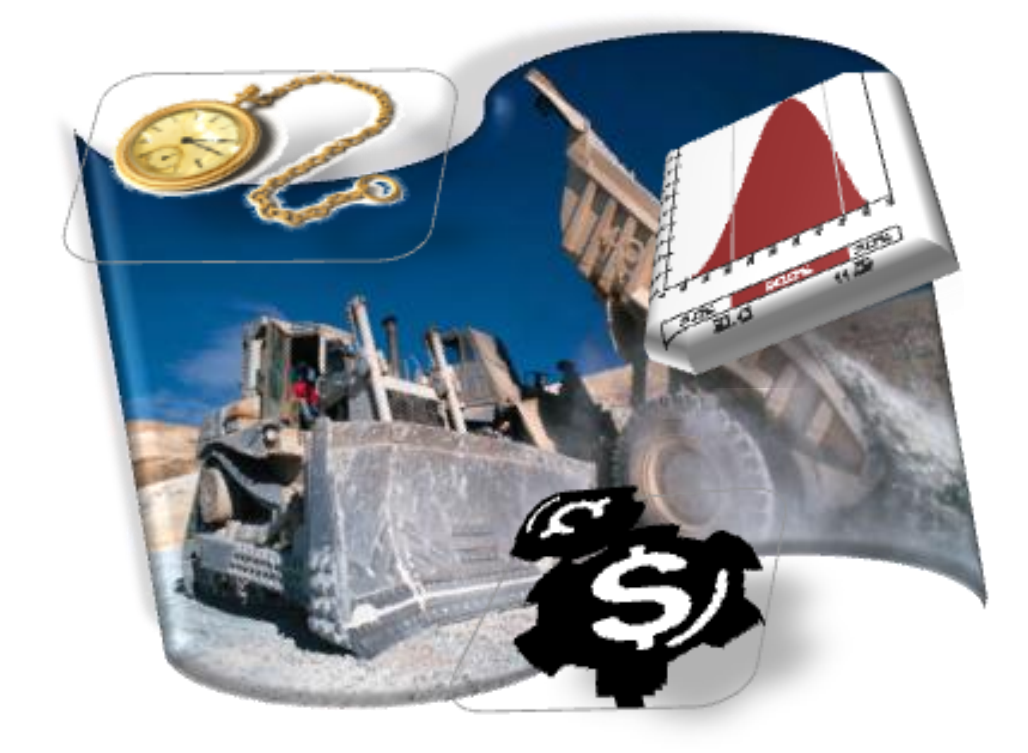

# **Abstract**

# **Resumen**

Construction is an activity subject to contingencies during the project execution stage. In large construction works, it is also subject to changes in the market during the constructive period.

This document presents a method to estimate the most probable condition for a project, taking into account the factors that are more likely to affect it in relation to time and cost.

The objective is to analyze the variables that could interfere in the constructive process and to examine the probability of occurrence of one event or another. At the end, a randomized probabilistic combination of the variables will generate the scenario that better conforms to the maximum risk limits established by the company for its projects.

This document compiles the experience of the Feasibility Budget department of the Costa Rican Electricity Institute (I.C.E.) and combines it with some concepts found in literature and the Internet.

The obtained method was applied to a tunnel construction case that, in spite of being hypothetical, is based on background information of hydroelectric projects. For this purpose, the method was adapted by means of two very-well known software programs, MSProject and @Risk.

The use of this method allowed obtaining a project whose duration and cost respond to a probability to succeed, thus reflecting the applicability of the proposed method.

Keywords: subject to, construction, projects, analysis, deterministic, statistical.

La construcción es una actividad muy susceptible a imprevistos durante la etapa de ejecución de los proyectos. Las de gran tamaño, son también susceptibles a cambios en el mercado durante el período constructivo.

Se plantea aquí una forma de estimar la condición más esperada para un proyecto, tomando en cuenta los factores que más pueden afectarlo en tiempo y costo.

El objetivo es analizar cuáles variables pueden interferir en un proceso constructivo y revisar cuál es la probabilidad de que uno u otro acontecimiento se presente. Al final, la combinación probabilística aleatoria de las variables generará el escenario que se ajuste a los márgenes máximos de riesgo que la empresa establezca para sus proyectos.

Este documento recopila la experiencia de la oficina de presupuestos de factibilidad del Instituto Costarricense de Electricidad y se ha combinado con algunos conceptos encontrados en la literatura y en la Internet.

El método obtenido fue aplicado a un caso de construcción de túneles, el cual, pese a ser ficticio, se basa en datos históricos de proyectos hidroeléctricos. Para esto se hizo una adaptación del método a dos programas de cómputo muy conocidos MSProject y @Risk.

Con esta aplicación, se logró obtener un resultado de tiempo y costo del proyecto que responden a una probabilidad de éxito, lo cual refleja la aplicabilidad del método aquí propuesto.

Palabras clave: Sensibilidad, construcción, proyectos, análisis, determinístico, estadístico.

# **Análisis de sensibilidad técnica y económica aplicados a construcción.**

CÉSAR ROQUE SILES

Proyecto final de graduación para optar por el grado de Licenciatura en Ingeniería en Construcción

Junio de 2007

INSTITUTO TECNOLÓGICO DE COSTA RICA ESCUELA DE INGENIERÍA EN CONSTRUCCIÓN

# **Contenido**

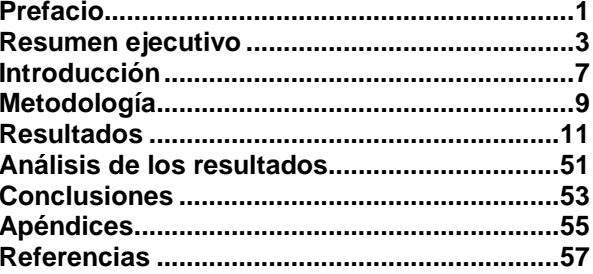

## **Prefacio**

Se optó por el tema de los análisis de la sensibilidad en construcción dada la importancia que representa este sector para la economía del país. Esta recae mayormente sobre los proyectos del sector público, ya que administran recursos aportados por cada ciudadano.

Por esta razón, es importante tener certeza, en todo el sector de la construcción, sobre los costos que se estiman para los proyectos, así como los tiempos de construcción.

Los datos con los que se compromete un constructor debieran estar apoyados en análisis que permitan calcular la probabilidad de ocurrencia de la información presentada, de forma que se conozca el riesgo que se asume en caso de seguir con el proyecto. Esto se puede lograr mediante un análisis de sensibilidad que contemplen factores de mercado o técnicos que puedan afectar un proyecto. Esta técnica ha sido limitada más que todo a análisis financieros o económicos, pero su aplicabilidad puede ser extendida a muchas otras áreas, entre ellas la construcción.

El objetivo de este documento, es proponer un método que permita aplicar la técnica de sensibilidades en forma sencilla a la construcción, tomando en cuenta variables de mercado y técnicas, principalmente precios y duraciones.

Se agradece el aporte de información al Instituto Costarricense de Electricidad, principalmente a las personas de la oficina de Ingeniería Económica, encargada de los presupuestos de factibilidad de los proyectos. Agradezco especialmente a Dios, que me permite continuar una etapa más en la vida.

MÉTODO PARA APLICAR ANÁLISIS DE SENSIBILIDAD EN CONSTRUCCIÓN

## **Resumen ejecutivo**

En un proyecto de construcción, cualquiera que sea su naturaleza, existen diversos factores que crean una incertidumbre a la hora de efectuar la estimación inicial de costos en función de las variables de tiempo y precios. Esta incertidumbre se relaciona en muchos casos con condiciones de mercado, falta de información, inexperiencia, entre otras. La forma histórica de minimizar esta incertidumbre, ha sido estimar un factor único que se aplica a los costos directos de construcción y se conoce con el nombre de imprevistos.

Estos "imprevistos" se estiman como un porcentaje que se aplica a los costos directos de cada proyecto. El monto obtenido de dicho cálculo, se utilizará para cubrir cualquier subestimación de cantidades o modificación súbita en las condiciones de mercado.

Esta forma de cálculo, pese a ser válida (según sea la experiencia de la empresa), tiene el inconveniente de no indicar cuál es la probabilidad de éxito del proyecto. Además, el utilizar siempre un porcentaje fijo, puede dejar por fuera del análisis, situaciones que pueden presentarse durante la construcción, totalmente atípicas pero que hubiesen podido detectarse a tiempo. Ejemplo de esto ocurrió con la reciente crisis del acero, que afectó especialmente a la construcción pesada<sup>1</sup>, principalmente a proyectos que tenían cierto tiempo de haberse presupuestado y planificado.

Por las razones antes citadas, se consideró importante modificar estas prácticas determinísticas y sustituirlas o complementarlas con algunas más apoyadas en análisis estadístico, tal como lo son los análisis de riesgo y de sensibilidad. Este tipo de análisis permiten calcular con base en eventos individuales, los escenarios más probables de ejecución de un proyecto.

Tanto para las empresas privadas como para las públicas, es de particular importancia poder controlar este tipo de situaciones

l

"anormales", ya que representan una forma de salvaguardar la rentabilidad de un proyecto y de aumentar la certidumbre de los datos obtenidos al final.

Se propuso este tema por considerar importante que en construcción se empiece a capacitar a los estudiantes universitarios en análisis de riesgo y sensibilidad, pues es un tema que está cobrando mucho auge en el mundo. Ya algunos bancos o entidades financieras, no reciben proyectos para financiar si no están apoyados en análisis de riesgo.

El objetivo de estos análisis, es buscar los factores que más pueden afectar un proyecto, determinar para cada uno la probabilidad de ocurrencia y finalmente realizar una combinación probabilística de todos en conjunto, permitiendo el cálculo de una probabilidad de éxito para el costo y tiempo de los proyectos constructivos.

El objetivo de este proyecto es el de determinar y proponer un método que ajuste las técnicas de análisis de sensibilidad financiera al sector de la construcción, permitiendo análisis más detallados de los proyectos.

Para la elaboración de este proyecto, se utilizó la experiencia de la Oficina de Ingeniería Económica del Instituto Costarricense de Electricidad (ICE), así como algunas publicaciones encontradas en la Internet sobre los temas de sensibilidad, de los cuales no existe mucha información disponible.

Por otra parte, se consideró importante la adaptación del método a las herramientas de cómputo más utilizadas mundialmente en Administración de Proyectos, tal como el Project de Microsoft Corporation y el @Risk For Project, de Palisade Corporation. De esta forma se agilizó la aplicabilidad del proyecto aquí propuesto.

Este documento parte del hecho de que para el proyecto en análisis, existe una estimación de costos integrada a un cronograma de trabajo. Esto es fundamental, pues se considera de suma importancia que el análisis de sensibilidad pueda integrar en una misma evaluación las afectaciones al tiempo y costo de

Aeropuertos, centrales hidroeléctricas, explotaciones de canteras, presas, túneles.

forma conjunta, y que a la vez relacione la acción de uno sobre el otro. A saber, un proyecto no tiene costos estáticos, sino que los costos están muy ligados al tiempo de ejecución, así como a la cantidad de obra, por lo que cada cambio en alguna de las variables implica necesariamente cambios en las otras.

Una vez con los costos integrados al cronograma de trabajo, se propone ejecutar el análisis de sensibilidad siguiendo la metodología descrita a continuación.

El primer paso es resumir los costos detallados a unas pocas líneas, a fin de simplificar la aplicación del método. Esto se puede lograr mediante la agrupación estratégica de los recursos que componen los costos del proyecto. Esta agrupación se haría tomando en cuenta el comportamiento en el mercado de cada artículo. Así por ejemplo, todos los aceros, sin importar su forma, tienden a aumentar su costo cuando sube la materia prima. Por lo tanto, para efectos prácticos, todos se comportan de la misma forma. Lo mismo sucede con artículos como madera, combustibles, mano de obra y otros.

Una vez agrupados los recursos y reducida la cantidad de artículos del presupuesto, se deben identificar los grupos de recursos que podrían cambiar en función del tiempo y los que dependen únicamente de la cantidad de obra. Hecha esta identificación, es necesario montar un modelo estocástico. Éste consiste en la elaboración de un modelo de cálculo que dé los costos en términos del tiempo y de los grupos de recursos identificados previamente, aplicando la teoría de probabilidades. Dicho modelo, debe tener la capacidad de reflejar la relación entre los cambios en el tiempo y los cambios en los costos. Como se mencionó antes, hay casos en que aumentar el tiempo implica aumentar el costo, tal es el caso de la mano de obra. Además, el modelo debe reflejar las variaciones que sufren los indicadores del proyecto en función de los cambios en los precios y los tiempos.

Dentro de las variables que pueden afectar el proyecto, se determinaron como las más relevantes: el precio de los artículos (que puede ser unitario), la duración de cada tarea y la cantidad de recursos estimados o la cantidad de obra calculada. Si se revisa, cualquier cambio en alguna de estas variables implica un cambio en el costo y/o duración del proyecto. A estas variables se les denominó variables de entrada.

La virtud del análisis de sensibilidad, es que a través de un número grande de iteraciones del modelo propuesto, se pueden calcular los valores más probables para los indicadores principales del proyecto (costo y tiempo). En cada iteración, cada variable de entrada adquiere un valor aleatorio, distinto a cualquier otro probado anteriormente, lo cual tiende a eliminar en los resultados del proyecto la incertidumbre que tenga cada variable de entrada.

Como paso siguiente, se propuso que una vez elaborado el modelo, se definan los rangos de variación de cada variable de entrada, así como la curva de distribución de probabilidad a la que estaría sometida. La selección de la curva de probabilidad debe efectuarla alguien que tenga experiencia en precios y proyectos anteriores.

Luego de haber seleccionado las distribuciones de probabilidad, se estableció en el método la escogencia de una "probabilidad mínima de éxito", la cual se refiere al grado de certeza mínima que se pedirá en los costos y en la duración para tomar la decisión de construir o abandonar el proyecto.

Con estos parámetros definidos, el paso siguiente es el de ejecutar el modelo y evaluar los resultados principales a la luz de la necesidad propia de la empresa. Se debe determinar como mínimo un costo y un tiempo de ejecución que correspondan a la probabilidad mínima esperada.

Cuando la metodología estuvo propuesta, se inició un proceso de adaptación a dos herramientas computacionales existentes en el mercado, en este caso el @Risk y el MS Project, los cuales tienen la virtud de que funcionan de manera combinada.

Durante el proceso de adaptación, se notó que las herramientas son adaptables casi al 100% de la metodología propuesta. Lo que no se puede evaluar, es el reflejo de los cambios en las cantidades de obra sobre las duraciones, no así sobre los costos.

Finalmente, luego de adaptada la metodología a las herramientas antes mencionadas, se procedió a implementar un caso práctico. Se decidió escoger un túnel ficticio, el cual está basado en situaciones reales típicas de este tipo de proyectos en Costa Rica, principalmente en el ICE.

Al evaluar el modelo en práctica, se obtuvieron resultados alentadores, pues se asemejan mucho a la historia de este tipo de

proyectos. Los imprevistos que generalmente se utilizan rondan el 15% sobre el costo directo. En el método aplicado se obtuvieron resultados que rondan el 17% para un 90% de probabilidad de éxito.

Las variables evaluadas en este ejemplo fueron tiempo de ejecución y precios. Las variaciones en el tiempo se modelaron de forma que afectaran los recursos de mano de obra, uso de equipos y pago de consumo eléctrico. A su vez, se valoró la posibilidad de que en cada frente de túnel pudiera darse un incremento en la cantidad de recursos presupuestados. Por el tipo de obra, se decidió no aplicar variaciones a la cantidad de obra directamente, pues en un túnel es muy baja la probabilidad de que varíen, sin embargo, hay ocasiones que las condiciones del macizo obligan a utilizar mayor cantidad de recursos; principalmente acero, equipos, mano de obra y cemento.

Al final de la elaboración de este proyecto, se llega a la conclusión de que se obtuvo un buen resultado. El método propuesto se considera aplicable a la construcción y las herramientas de cómputo propuestas se adaptan bien a las necesidades. Además, se considera que satisface también las necesidades que en este momento tiene el ICE en lo referente al tema, en el cual se ha venido involucrando desde hace tres años aproximadamente.

Se destaca eso sí, que este método deberá ser sujeto a mayor cantidad de aplicaciones, durante las cuales, se vaya incorporando al mismo, temas o aspectos que mejoren su funcionalidad. Este método puede funcionar como base para hacer futuras adaptaciones a casos específicos y/o adaptarlo a las necesidades específicas de algunas empresas. El método, en su mayoría, se adapta a los trabajos en el ICE, principalmente se apoya en datos de proyectos hidroeléctricos.

MÉTODO PARA APLICAR ANÁLISIS DE SENSIBILIDAD EN CONSTRUCCIÓN

## **Introducción**

En un proyecto de construcción, cualquiera que sea su naturaleza, existen diversos factores que crean una incertidumbre a la hora de efectuar la estimación inicial de costos en función de las variables de tiempo y precios. Esta incertidumbre se relaciona en muchos casos con condiciones de mercado, falta de información, inexperiencia, entre otras. La forma histórica de minimizar esta incertidumbre, ha sido estimar un factor único que se aplica a los costos directos de construcción y se conoce con el nombre de imprevistos.

Estos "imprevistos" se estiman como un porcentaje que se aplica a los costos directos de cada proyecto. El monto obtenido de dicho cálculo, se utilizará para cubrir cualquier subestimación de cantidades o cualquier modificación súbita en las condiciones de mercado.

Esta forma de cálculo, pese a ser válida (según sea la experiencia de la empresa), tiene el inconveniente de no indicar cuál es la probabilidad de éxito del proyecto. Además, el utilizar siempre un porcentaje fijo, puede dejar por fuera del análisis situaciones que pueden presentarse durante la construcción, totalmente atípicas pero que hubiesen podido detectarse a tiempo. Ejemplo de esto ocurrió con la reciente crisis del acero, la que afectó especialmente a la construcción pesada, principalmente a proyectos que tenían algún tiempo de haberse presupuestado y planificado.

Por las razones antes citadas, se considera importante modificar estas prácticas determinísticas y sustituirlas o complementarlas con algunas más apoyadas en análisis estadístico, tal como lo son los análisis de riesgo y de sensibilidad. Este tipo de análisis permiten calcular con base en eventos individuales, los escenarios más probables de ejecución de un proyecto.

Tanto para las empresas privadas como para las públicas, es de particular importancia poder controlar este tipo de situaciones "anormales", ya que representan una forma de salvaguardar la rentabilidad de un proyecto y de aumentar la certidumbre de los datos obtenidos al final.

El tema de riesgo y sensibilidad está cobrando mucho auge en el mundo, y la construcción no escapa de ello. Inclusive, en la actualidad muchos bancos o entidades financieras, no financian proyectos si no están apoyados en análisis de riesgo que les permita tomar una buena decisión en la inversión.

#### **Objetivo General**

Proponer un método práctico para aplicar análisis de sensibilidad en construcción, tomando en cuenta variables de mercado y técnicas y que le sea funcional al Instituto Costarricense de Electricidad principalmente.

#### **Objetivos específicos**

Elaborar un método práctico para aplicar análisis de sensibilidad en construcción, principalmente en el ICE.

Adaptar el método propuesto a los programas de cómputo más utilizados para programación y riesgo (MS Project y @Risk).

Proponer un caso práctico para la aplicación del método y las herramientas de cómputo.

Evaluar los resultados obtenidos de la aplicación del método a la luz de la propuesta teórica.

MÉTODO PARA APLICAR ANÁLISIS DE SENSIBILIDAD EN CONSTRUCCIÓN

## **Metodología**

Para elaborar el método aquí propuesto, se valoró en primer lugar las condiciones actuales en que se estiman los costos de los proyectos hidroeléctricos en el ICE. Esta información se aunó a la experiencia constructiva y se contrastó con la opinión de los ingenieros encargados de la construcción de obras.

Posteriormente, se estudió la forma más ágil de hacer una evaluación de sensibilidad que fuera sencilla y a la vez eficiente para determinar el comportamiento del costo y del cronograma del proyecto ante diversos factores externos, como por ejemplo las condiciones de mercado.

Posteriormente, se buscó documentación sobre probabilidades y sensibilidades y se agregó a la experiencia que en el pasado se había desarrollado en cuanto a estos temas y a su aplicabilidad a proyectos hidroeléctricos. Esta experiencia y su combinación con la teoría generaron el documento del Resultado 1, el cual consiste en un método para aplicar los análisis de sensibilidad a cronograma y costo en los proyectos constructivos.

Durante algún tiempo, el ICE ha utilizado las herramientas Project y @Risk para evaluar algunos proyectos, por lo que se decidió adaptar la metodología propuesta en el resultado 1 a estas dos herramientas, de aquí se genera el documento de Resultado 2.

Finalmente, para afianzar las teorías expuestas en el Resultado 1 y Resultado 2, se preparó a manera de ejemplo un proyecto de construcción de un túnel. La obra por razones de protección de datos es ficticia, pero está basada en datos históricos reales. Esta evaluación se muestra en el Resultado 3.

Esta es la metodología utilizada para elaborar, adaptar y confirmar el método de Aplicación de Sensibilidad a Construcción, tal como se muestra en este documento.

## **Resultados**

Luego de aplicar la metodología indicada, se obtuvieron los siguientes resultados, los cuales se detallan en las siguientes páginas:

- 1. Método para elaborar análisis de sensibilidad económica y técnica en proyectos de construcción.
- 2. Adecuación del método propuesto a la herramienta @Risk de Palisade.
- 3. Aplicación del método a un caso práctico. En este caso una obra de túnel.

**Resultado 1. Metodología propuesta para efectuar análisis de sensibilidad económica y técnica en proyectos de Construcción.**

## **Método para aplicar análisis de sensibilidad económica y técnica en proyectos de Construcción.**

### **Objetivo del método**

Proponer una metodología para efectuar análisis de sensibilidad en proyectos de construcción, basado en aspectos técnicos y económicos y que pueda ser aplicada a proyectos hidroeléctricos.

### **Definiciones**

Para efectos de comprensión del presente documento, se definen los siguientes términos:

**Análisis de riesgo:** Es una herramienta de análisis que identifica los riesgos de toda índole (técnicos, externos, de la organización, de dirección de proyectos) que pueden afectar un proyecto. Dicha identificación puede ser cualitativa y/o cuantitativa y conlleva una clasificación por prioridades de los riesgos identificados. El resultado final es un plan de acción que contempla las soluciones a los riegos más importantes.

**Análisis de sensibilidad**: Según la norma australiana AS/NZS 4360 de Administración de Riesgos de 1999, "*en un análisis de sensibilidad se examina como varían los resultados de un cálculo o modelo a medida que se cambian los supuestos o hipótesis individuales"*. En el caso de un proyecto constructivo, podríamos definir un análisis de sensibilidad como una herramienta que permite cambiar un modelo determinístico de proyecto a un modelo estocástico<sup>2</sup>, mediante la variación probabilística de las variables más importantes que intervienen en el proceso de

l

planificación. Se diferencia del análisis de riesgo porque este es meramente cuantitativo, y constituye solamente uno de los pasos del análisis de riesgo.

**Programa de proyecto**: En este documento, se entiende como aquel inventario de tiempo y costo que se estimó para la construcción de un proyecto. Incluye la planificación de los recursos necesarios y los perfiles del personal requerido para llevar a cabo el proyecto. Está circunscrito a un alcance y a las limitaciones técnicas y externas que por la naturaleza del proyecto se presenten.

### **Marco de referencia**

Según el PMI (Project Management Institute), en el mundo la planificación en construcción ha sido afectada por ciertas tendencias o prácticas como lo son: reportes imprecisos, requerimientos excesivos, financiamiento no alineado con los planes del proyecto, temas de reglamentación de gobierno, personal insuficiente para efectuar el proyecto, sistemas de gerencia no adecuados, problemas de comunicación, reclamos y disputas, propiedades no aseguradas y problemas de pérdidas.

Costa Rica no escapa a esta situación. Si analizamos nuestros proyectos, muchos presentan una o varias de las tendencias indicadas anteriormente. Esto afecta las planificaciones que se realizan durante las etapas tempranas de los proyectos nuevos, especialmente su costo y tiempo. Además, en la gran mayoría de ocasiones, no se tiene certeza del éxito con que se desarrollará el proyecto.

Nuestra cultura, y la del mundo en general, no ha incursionado en la necesidad de

 $2$  Modelo de cálculo que utiliza como base la probabilidad y la estadística

una programación estadística de los proyectos, de donde se pueda obtener la certeza de éxito con que se llevará a cabo su ejecución. Se ha generalizado mucho la práctica de calcular los costos directos del proyecto, los indirectos y de aplicar luego un rubro global de "imprevistos". Este último rubro se ha utilizado para proteger a la empresa de todas aquellas circunstancias que no se previeron a la hora de planificar el proyecto. Inclusive, en el país se ha tomado como regla, usar entre un 10 y un 20% del costo directo para cubrir imprevistos.

Por otro lado, si se habla del tiempo de construcción, se ha adoptado la costumbre de establecer un lapso determinado y una ruta crítica, calculados de forma determinística. Este tipo de cálculos, no cuantifican la afectación que tendrá sobre el proyecto, o sobre otras actividades, la posible extensión o disminución de alguna de sus tareas.

El inconveniente con estas prácticas, es que no se tiene una certeza clara de cual será la probabilidad de éxito del proyecto. Además, no se recomienda aplicar condiciones de un proyecto a otro, pues existen factores que los hacen diferentes, e inclusive, se pueden dar cambios súbitos en las condiciones externas que pueden cambiar drásticamente la rentabilidad del mismo. Por ejemplo, pueden existir incrementos en el precio de los materiales, variaciones en las tasas de interés, aumentos en la demanda de servicios, así como cualquier otra condición, que puede causar una insuficiencia en el rubro de imprevistos calculado, comprometiendo a la empresa a cargo de la construcción.

Por tanto, se propone en este método, una forma sencilla de efectuar planificaciones probabilísticas en construcción, ya no determinísticas. Este documento, se ha basado en la experiencia obtenida en el área de Ingeniería Económica del ICE así como en algunos estándares del PMI.

### **Limitaciones y alcance del método.**

Este método se limita únicamente a analizar la influencia en el proyecto de variables técnicas y económicas que pueden afectar el costo y el cronograma. No constituye un análisis de riesgo. De hecho, para la aplicación de este método, se debería tener al menos, la identificación de los riesgos más importantes que resulten de un análisis detallado del proyecto, de forma que se puedan contemplar los que más afecten el tiempo el costo.

Se evaluarán como "variables económicas", aquellas que dependen del mercado, por ejemplo los precios, la oferta de bienes y servicios, las tasas de interés, la demanda de un producto, entre otras.

Como variables técnicas se evaluarán el tiempo y las cantidades de obra estimadas.

La secuencia de aplicación de la metodología, consiste, en primer lugar, en identificar las variables que más pueden afectar el tiempo, costo y calidad del proyecto. Una vez identificadas estas variables, se determina el posible comportamiento que tendrá cada una de ellas durante la ejecución. Por último, se creará un modelo de cálculo y se estimará la influencia que tiene cada variable incierta en los principales indicadores del proyecto. Al final, la combinación de los resultados de varias iteraciones aleatorias, generará una serie de gráficos que permitan determinar el comportamiento más probable de todo el proyecto.

Esto dará al encargado del proyecto, una herramienta que le permita tomar decisiones clave sobre cual será el costo, tiempo y calidad con los que se comprometa a la hora de iniciar la tarea, así como el riesgo que asume.

### **Método**

Según la experiencia obtenida en otras aplicaciones de análisis de sensibilidad, principalmente en proyectos hidroeléctricos del ICE, y según el estudio de diversa documentación existente, en su mayoría del Project Management Institute; se detalla a continuación, un procedimiento simplificado que permite adaptar los análisis de sensibilidad financieros a proyectos de construcción.

- 1. Integrar la estimación de costos del proyecto con el cronograma de trabajo.
- 2. Agrupar los recursos que conforman el costo del proyecto según su comportamiento en el mercado, identificando la porción que corresponde a cada actividad del cronograma.
- 3. Identificar los rangos en que podría variar la duración de cada actividad, esto acorde con la experiencia.
- 4. Con la información existente, determinar la probabilidad de que una obra aumente o disminuya la cantidad presupuestada.
- 5. Determinar la distribución de probabilidad que más se adapte a cada grupo identificado en el punto 2.
- 6. Determinar una distribución de probabilidad para cada uno de los puntos identificados en los pasos 3 y 4.
- 7. Definir el grado de incertidumbre mínimo para aceptar el proyecto como viable.
- 8. Eliminar del presupuesto determinístico el rubro de costos "imprevistos".
- 9. Crear y ejecutar un modelo de cálculo que simule el comportamiento de las variables inciertas y que determine el resultado en los indicadores del proyecto. Este modelo se ejecutará repetitivamente hasta que las curvas de los resultados converjan (sean uniformes).
- 10. Generar los gráficos de distribución de cada indicador del proyecto. A partir de estos, identificar cuál es el costo y tiempo que mejor se adapta a la probabilidad seleccionada en el punto 7.
- 11. Tomar el monto que resulta del costo obtenido en el punto 8 y restarlo al costo obtenido en el punto 10. Esta diferencia será el nuevo valor de los imprevistos.
- 12. Analizar el tiempo más probable para la construcción, así como los índices de criticidad, los cuales se explican más adelante en este documento.

Para mayor claridad, se expone en las secciones siguientes las principales acciones para llevar a cabo este análisis.

### **Agrupamiento de recursos por comportamiento de mercado**

Cuando se efectúa el plan base de un proyecto, una de las estimaciones más inciertas, es la de los precios de los materiales y las variaciones

que pueden sufrir. Generalmente, se utilizan costos registrados a la fecha de la programación y no se analiza el comportamiento de los mismos a futuro. Este dato se convierte en "especialmente importante" conforme más especializado es el proyecto, ya que hay casos en que los artículos son tan únicos, que tienden a cambiar de precio en períodos de tiempo muy cortos. Un claro ejemplo son los equipos especializados de hospitales, clínicas y plantas hidroeléctricas o térmicas.

Cuanto más controlados se puedan tener los precios de los artículos que más influencian el costo, mayor será la certeza y confianza al comprometerse con un plan de proyecto. Este aspecto es cada vez más tomado en cuenta por las empresas en el mundo, pues ahora, no se efectúan un proyecto si no se tiene certeza de éxito de al menos un 90%.

Se podría evaluar el comportamiento de cada uno de los insumos de un proyecto por separado y ver como se afecta el costo, pero esto se escapa a toda razón, ya que generalmente, el listado de artículos a comprar en una construcción grande está por encima de las cinco mil líneas. Por esto, se propone agrupar los recursos que conforman el costo del proyecto según su comportamiento en el mercado, esto es, productos que puedan tener una variación global al mismo tiempo y por la misma causa, por ejemplo aceros o maderas. Este agrupamiento permite ubicar los recursos similares bajo una misma curva de distribución de precios, estimar su comportamiento, y analizar su impacto al proyecto. La ventaja es que con este procedimiento se reduce bastante la cantidad de ítems que se evaluarán en el modelo y simplifica los cálculos posteriores.

Si aún con la agrupación de recursos, el presupuesto resulta en una cantidad de líneas difícil de evaluar, se puede aplicar el análisis a aquellos grupos más sensibles para el proyecto, es decir, aquellos cuya variación de precio representa una alteración importante del presupuesto.

#### Grupos más utilizados en construcción.

Se propone a continuación, un listado modelo, generado a partir de los recursos más utilizados en un proyecto hidroeléctrico.

- Mano de obra: Involucra todo el recurso humano, profesional y técnico, así como los respectivos cargos por leyes sociales y viáticos. Inclusive se podría considerar en este punto aspectos como hospedaje y alimentación.
- Maquinaria alquilada: Incluye el alquiler de toda maquinaria y equipo que se requiera para la construcción del proyecto y para el cual no se tiene existencias en la empresa. A la vez, dentro de este rubro pueden existir artículos que por su valor ó características especiales sería recomendable agruparlos de forma independiente, por ejemplo vagonetas o cargadores de alta capacidad, grúas especiales, entre otros.
- Maquinaria de la empresa: Esta maquinaria es recomendable separarla de la maquinaria alquilada, pues aunque cumplen la misma función en el proyecto, tiene un comportamiento para efectos financieros muy distinto al alquiler (menor costo, disponibilidad controlada, etc.)
- Herramientas: Este rubro contempla el uso o compra de herramienta para el personal. Por su valor, muchas veces se puede separar las de mayor cuantía de las de menor cuantía, ya que pueden tener comportamientos distintos.
- Equipo de seguridad: Con las nuevas normas de seguridad para los proyectos de construcción, este aspecto significa un costo importante para los proyectos.
- Aceros: Generalmente, todos los proyectos requieren alguna cantidad de acero, el cual, sin importar el tipo (vigas, barras de refuerzo, perfiles livianos, etc.), se puede agrupar bajo una única curva que dependa del comportamiento en el mercado de su materia prima.
- Madera: Ya sea para efectos de obra temporal como para obra permanente, la madera tiene dentro del mercado un comportamiento que se podría estandarizar para casi cualquier tipo y forma.
- Cemento: Este artículo en algunos proyectos, representa un costo importante por si solo, por lo que es importante separarlo de otros artículos.
- Agregados y otros artículos minerales: Generalmente, todos los artículos originarios de minería pueden tener un comportamiento

en el mercado parecido, sin distinción de su precio. Lo que si hay que tener en cuenta, es que por la particularidad de la oferta y demanda, alguno de los artículos se podría salir de lo que podríamos definir como un comportamiento "típico".

- Aglomerados y otros artículos para construcción liviana: En esta agrupación se pueden colocar artículos como maderas aglomerados (plywood, fibran) o materiales de fibrocemento.
- Electricidad y otros servicios: Generalmente, la electricidad en proyectos grandes representa un rubro importante dentro de los costos de construcción. De igual forma, otros servicios como el agua o teléfono suelen tener cierta importancia.
- Artículos de oficina: Estos artículos podrían incluir la adquisición de computadoras, impresoras, y otros, las cuales, dependiendo del proyecto pueden ser un monto importante.

Con esta agrupación, se prevé que una lista de artículos que podría rondar las 4000 líneas se podría reducir a montos que agrupen los datos en 40 o menos líneas (entendiendo como línea cada recurso)

#### **Identificación de bandas de variación para los precios.**

Cuando se han identificado los grupos anteriores, se debe determinar los rangos en que puede oscilar el precio unitario de cada grupo de recursos. Este dato se puede aplicar sobre una base de 1. Por ejemplo, si en una actividad el grupo de aceros representa 1 millón de dólares, entonces se asigna al grupo un costo unitario de 1\$ y en la cantidad se establece un millón, así, cuando el precio unitario empiece a variar, el dato de un millón variará automáticamente entre los márgenes deseados.

La estimación de los porcentajes de variación de los costos unitarios es muy importante, y requiere algún tipo de estudio del mercado. Se puede hacer en forma tan simple como estimar una posible disminución y un posible aumento, o de forma más complicada, infiriendo el comportamiento a futuro del artículo, con base en un registro histórico de precios.

La primera forma es de utilización más simple, ya que mediante registros históricos, se puede definir si existe posibilidad de disminución de precio así como cuanto puede aumentar el mismo en el período que va desde la planificación hasta la fecha de compra.

El segundo método es más complicado, pues a partir de una serie de datos se debe inferir sobre el comportamiento del producto hacia el futuro. Este método tiende a ser más exacto, pero resulta más costoso en términos de tiempo. En la actualidad las herramientas de cómputo existentes nos permiten efectuar este tipo de cálculos de forma rápida. Se puede aplicar este cálculo especialmente a artículos como los combustibles, los cuales no tienen un incremento ni una disminución fácilmente identificable.

### **Identificación de bandas para variaciones en tiempo y cantidad de obra.**

El programa de un proyecto constructivo, tiende a incluir cantidades de obra que muchas veces no son realistas, o que durante la etapa constructiva sufre muchas variaciones. Esto puede suceder porque no se cuenta con toda la información que se requiere a la hora de planificarlo ó porque durante la construcción se dieron variaciones por situaciones no previstas en el diseño. Todas estas condiciones conllevan una modificación en el costo y en el tiempo de construcción. Además, según estudios del comportamiento humano, toda persona tiende a cubrirse en una cierta medida cuando planifica un proyecto, esto para asegurarse que puede desarrollarlo en el tiempo que se comprometa, lo cual implica que el costo ya tiene una afectación.

A la hora de aplicar un análisis de sensibilidad a una construcción, es importante tener en cuenta estos temas, ya que también forman parte del costo del proyecto. Para estimar las variaciones más probables en tiempo y cantidad de obra de un proyecto, se recomienda utilizar los registros históricos de la empresa, los cuales son distintos a los de las otras compañías, pues todas tienen su propia forma de laborar, así

como un equipo de trabajo con capacidades y conocimientos distintos.

Para estimar estos porcentajes se requiere tomar en cuenta como mínimo: la información disponible en el diseño, las mediciones de campo, la disponibilidad de los recursos, el rendimiento real de los recursos y la experiencia en proyectos similares. Con estos datos, se puede estimar una serie de datos con las cantidades más probable, mínima y máxima esperadas, así como los tiempos más probables, mínimo y máximo esperados para cada actividad. La selección de la distribución de probabilidad que se aplique dependerá también de la información disponible.

Estas bandas de variación debieran estar a cargo del ingeniero de la obra, pues es quien tiene la mayor cantidad de información integrada sobre lo que está haciendo, pero debieran ser avaladas por un grupo más gerencial.

Se recomienda como mínimo utilizar un 5% de límite inferior y un 15 a un 20% de límite superior para todas las actividades. Esto tomando en cuenta que la gran mayoría de datos suministrados pueden venir afectados por algún factor de protección, especialmente en proyectos multidisciplinarios (según Anglin 2001)

Estos datos, se deben introducir al proyecto de forma que reflejen las variaciones en el tiempo, las cuales a su vez, debieran dar cambios en los costos. Es de prever, que cuando hay un incremento en el tiempo de una actividad, se hace necesario pagar el personal y los alquileres durante esa extensión de tiempo, lo cual afecta directamente el costo de la obra, y esto debiera reflejarse en el modelo de cálculo que se establezca.

En el otro caso, cuando la variación es en la cantidad de obra, se debe reflejar la variación correspondiente en las cantidades de los materiales y en el consumo de tiempo. El problema de esta última relación (Cantidadtiempo), es que representarla en un modelo matemático requiere una gran capacidad de los equipos en que se lleve a cabo la simulación, pues requiere muchas relaciones recursivas; además, el tiempo no varía únicamente porque aumentó la cantidad de obra, sino que puede variar también por factores externos, como por ejemplo el clima. Por tal razón, lo que se propone en este caso, es que la variación en la cantidad de obra sea independiente del tiempo, pero que los rangos de uno y otro sean coincidentes. Por

ejemplo, si el tiempo de una tarea variará entre 0.95 y 1.10, entonces las cantidades de obra debieran variar entre 0.95<=X<=1.10. Este modelo, al calcularlo, reflejaría que los costos de la actividad variaron por aumento en la cantidad de obra, pero también reflejarían cambios en el costo por efecto de la variación en la duración.

Es importante que el modelo calcule primero las variaciones de costo debidas a la duración y que posteriormente calcule las modificaciones debidas a cambios en las cantidades de obra. Esto permite reflejar como un costo unitario el efecto del cambio en la duración de una actividad, el cual es fácilmente trasladable a la nueva cantidad de obra mediante una relación directa con la cantidad original. Con este sistema, se logra tener una combinación de ambos efectos (tiempo y cantidad) aceptable.

### **Identificación de curvas de distribución.**

Una vez que se han calculado los tiempos y cantidades de obra y sus respectivas bandas de variación y luego que los costos del proyecto se han integrado por grupos de recursos, se procede a estimar la curva de distribución de probabilidad bajo la que se desarrollará cada variable incierta en el modelo de cálculo. Estos datos son de generación aleatoria.

En la actualidad, los métodos para cálculos aleatorios apoyados por la computación se basan en simples algoritmos matemáticos que generan un número en una secuencia a partir del anterior. Estos métodos, pese a ser determinísticos, producen una secuencia final que parece aleatoria. Esto significa que posee tres propiedades importantes:

- Todos los números se distribuyen uniformemente entre 0 y 1.
- Los números en la secuencia no tienen correlación serial.
- La secuencia de números aleatorios tiene un ciclo largo, es decir, que existen suficientes números en la secuencia antes de que algunos se repita nuevamente.

Se hace énfasis en este punto ya que si estas propiedades no se cumplen en las distribuciones de probabilidad escogidas, la simulación puede estar sesgada y arrojar resultados erróneos, por lo que hay que tener cuidado a la hora de escoger la herramienta por utilizar.

A lo largo de la historia, se han logrado desarrollar muchas funciones de distribución de probabilidad, entre las más conocidas podemos citar la uniforme, la normal, la triangular, la pert y la beta entre otras. El uso de cada una de ellas depende de la información que se tenga y del comportamiento típico de la variable que se analiza.

Las funciones de distribución se pueden clasificar en discretas o continuas, según generen valores enteros o valores reales respectivamente.

Se describen a continuación algunas de las más conocidas.

#### **Distribuciones continuas**

#### Distribución Uniforme

La distribución uniforme es la más simple de todas para representar un rango de números aleatorios. En este modelo, cada valor de un rango definido tiene la misma probabilidad de ocurrencia (ver figura 1).

El uso de esta distribución es útil en situaciones en las cuales se tiene un valor mínimo y un máximo disponibles, pero no hay más información. Es fácil ver que casi ninguna situación real cabe dentro de esta categoría, ya que en muchos casos, es posible obtener un estimado de un valor más probable, con el cual puede crearse un modelo más realista.

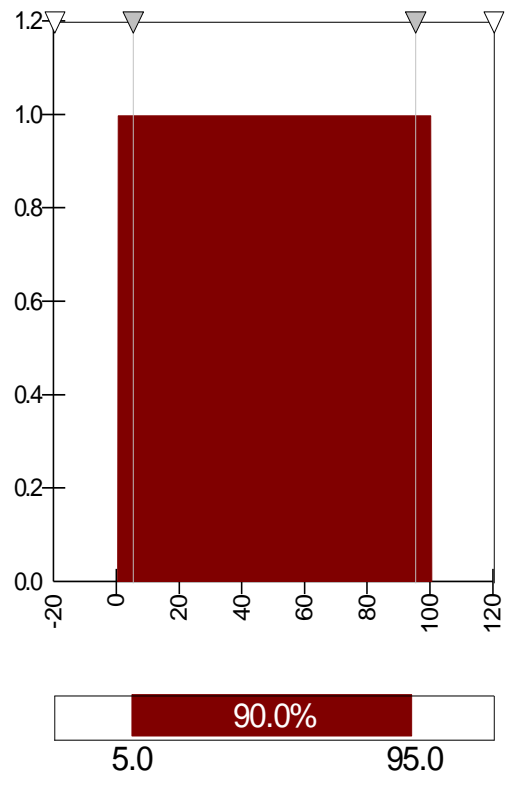

**Figura 1.** *Gráfico de distribución uniforme con valores entre 0 y 100.*

#### Distribución Triangular

Si en un modelo se puede obtener un valor mínimo, uno máximo y uno más probable, se puede utilizar esta información para construir una distribución de probabilidad que favorezca el valor más probable (ver figura 2). La distribución más simple tomando en cuenta esto, es la triangular, en la cual, el valor más probable, referido por la moda, representa la cumbre del triángulo.

Esta distribución puede ser simétrica o asimétrica, dependiendo de que tanto se acerque el valor promedio al mínimo o al máximo. Si el valor moda está ubicado en el punto medio del rango, entonces se habla de una distribución simétrica. Si el punto más probable está a la derecha o izquierda del medio, entonces se habla de una distribución triangular asimétrica.

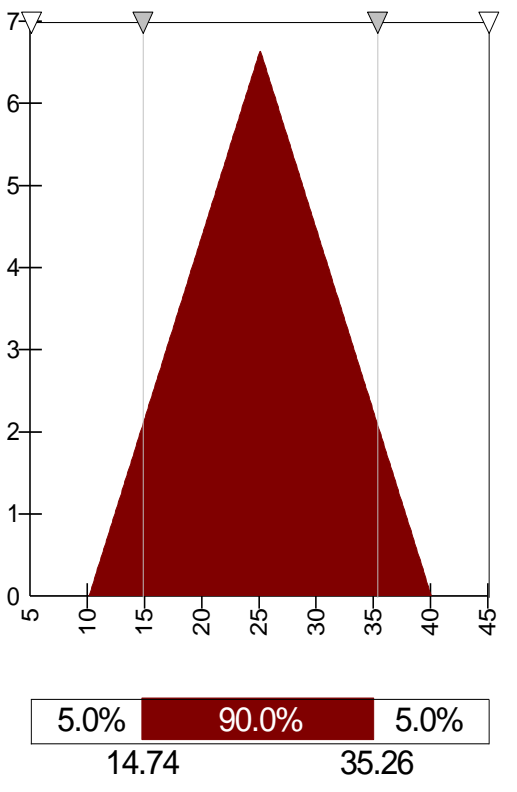

**Figura 2.** *Distribución Triangular con mínimo=10, media=25, máx=40*

Distinto a una distribución uniforme, la triangular enfatiza el valor más probable, el cual, teóricamente, debería representar una mayor probabilidad de alcanzarlo que cualquier otro valor.

Al no requerirse que la distribución sea simétrica, permite modelar una diversa cantidad de situaciones.

#### Distribución Normal

La distribución normal, también llamada de Gauss o gaussiana, es la que con más frecuencia aparece en estadística y teoría de probabilidades. Esto se debe a dos razones fundamentalmente:

- $\bullet$ Es simétrica y con forma de campana, lo que favorece su aplicación como modelo a gran número de variables estadísticas.
- Es, además, límite de otras distribuciones, y aparece relacionada con multitud de resultados ligados a la teoría de las probabilidades gracias a sus propiedades matemáticas.

La función de densidad está dada por:

$$
f(x) = \frac{1}{\sigma\sqrt{2\pi}}e^{-\frac{(x-\mu)^2}{2\sigma^2}}
$$

donde μ (Μ) es la media y σ (sigma) es la desviación estándar (σ2 es la varianza).

Muchas variables aleatorias continuas presentan una función de densidad cuya gráfica tiene forma de campana (ver figura 3).

La importancia de la distribución normal se debe principalmente a que hay muchas variables asociadas a fenómenos naturales que siguen el modelo de la normal:

- Caracteres morfológicos de individuos
- Caracteres fisiológicos como el efecto de un fármaco
- Caracteres sociológicos como el consumo de cierto producto por un mismo grupo de individuos
- Caracteres psicológicos como el cociente intelectual
- Errores cometidos al medir ciertas magnitudes
- Valores estadísticos muestrales como la media<sup>3</sup>

Por sus características, esta curva es aplicable a muchos de los eventos en construcción, pues refuerza aún más que la distribución triangular el valor medio. El problema es que solamente puede ser simétrica, lo cual implica que la variable debiera tener la misma probabilidad de incrementar que de disminuir, y esto no muchas veces sucede.

<sup>3</sup>Wikipedia:

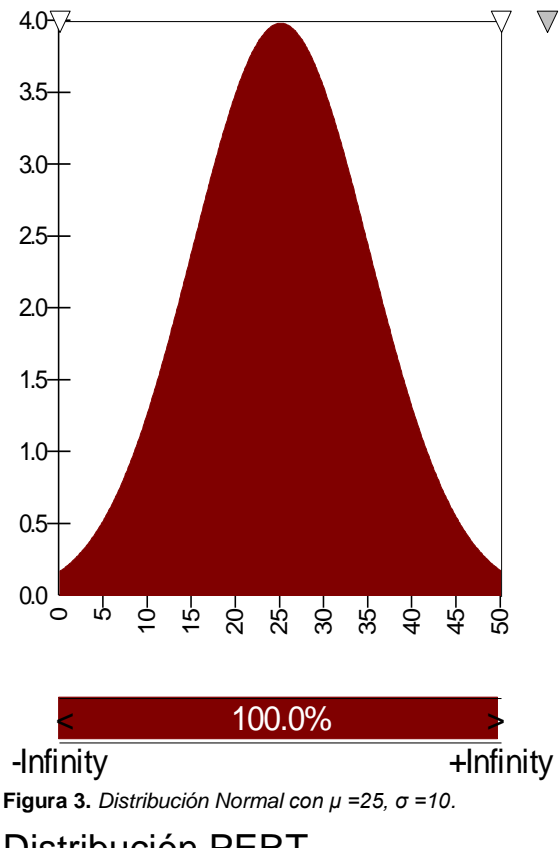

#### Distribución PERT.

La distribución PERT, al igual que la triangular, utiliza un valor más probable, un mínimo y un máximo, pero está diseñada para que asemeje más una situación real. Dependiendo de los valores proveídos, la distribución PERT puede generar curvas parecidas a una distribución Normal o LogNormal (ver figura 4).

El énfasis que la distribución PERT hace en el valor "más probable", es parecido a la triangular, pero en este caso, se construye una curva precisa y suave, la cual hace un énfasis más progresivo en favor de los valores cercanos al valor modal.

En la práctica, esto significa que existe una amplia confianza en el dato aproximado como valor medio, y aunque no siempre se considera exacto, se tiene una alta certeza de que será muy cercano a él.

Esta distribución, igual que la triangular, puede tender hacia uno de los datos mínimo o máximo más que al otro, lo cual la convierte en una curva asimétrica, diferenciándola de una distribución normal. Esta característica la hace

l

[http://es.wikipedia.org/wiki/Distribuci%C3%B3n\\_normal](http://es.wikipedia.org/wiki/Distribuci%C3%B3n_normal#Distribuci.C3.B3n_normal_est.C3.A1ndar._Estandarizaci.C3.B3n) [#Distribuci.C3.B3n\\_normal\\_est.C3.A1ndar.\\_Estandariz](http://es.wikipedia.org/wiki/Distribuci%C3%B3n_normal#Distribuci.C3.B3n_normal_est.C3.A1ndar._Estandarizaci.C3.B3n) [aci.C3.B3n](http://es.wikipedia.org/wiki/Distribuci%C3%B3n_normal#Distribuci.C3.B3n_normal_est.C3.A1ndar._Estandarizaci.C3.B3n)

una distribución muy aplicable a construcción y especialmente a datos de tiempo y precios, pues generalmente están más cerca de un aumento que de una disminución.

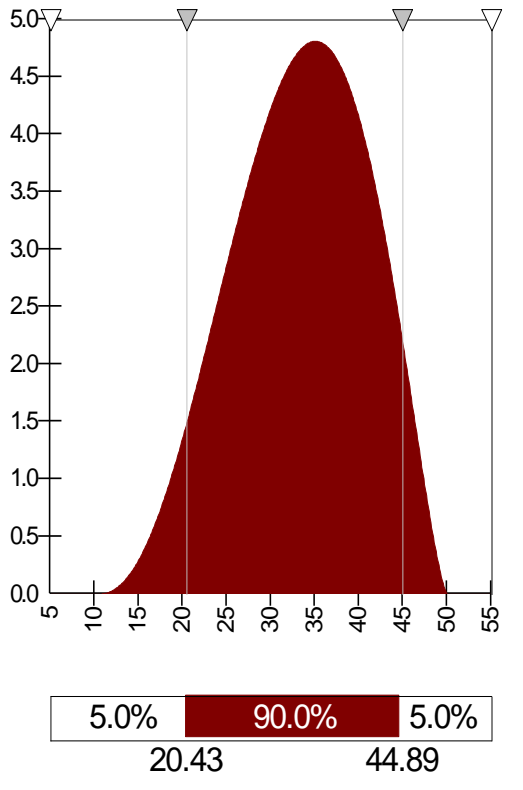

**Figura 4.** *Distribución PERT con corrimiento hacia el dato mayor.*

#### Distribución Beta

La distribución BETA modela eventos que están contenidos dentro de un rango definido por un máximo y un mínimo. Dicha distribución, es utilizada extensamente en cálculos PERT, CPM y otros proyectos de planificación y control para describir el tiempo de ejecución de una tarea.

La distribución beta tiene dos parámetros de forma, a1 y a2. Cuando ambos son iguales, la distribución es simétrica. Por ejemplo, cuando los dos son iguales a 1, la distribución se convierte en uniforme. Si a1 es menor que a2, la distribución se tiende hacia la izquierda y cuando a1 es mayor que a2 tiende a seleccionar números hacia la derecha de la media (ver figura 5).

A diferencia de la aproximación PERT, esta distribución da menos importancia al valor modal, asignando una curva que amplía más el rango de valores seleccionados cerca del valor medio.

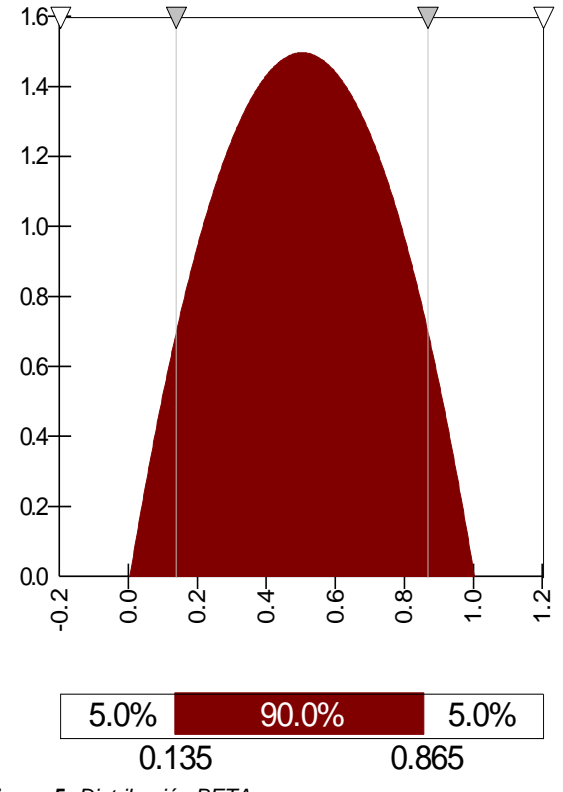

**Figura 5.** *Distribución BETA.*

#### **Distribuciones discretas**

Estas distribuciones son más difíciles de adaptar a eventos en construcción, ya que muy pocas veces un artículo tiende a tener valores enteros, salvo en casos de artículos que se compren por unidad o en actividades que dependan de datos experimentales, por ejemplo estudios de suelos o ensayos de concretos. A continuación se referencian dos de las más importantes.

#### Distribución Binomial

En teoría de probabilidades, la distribución binomial es una distribución discreta de un número de sucesos en una secuencia de *n* experimentos independientes o dependientes, cada uno de los cuales tiene una probabilidad de éxito *p*. Cada falla/éxito es también llamado un **experimento de Bernoulli** o **intento de Bernoulli.** De hecho, cuando n=1, la distribución binomial es una distribución de Bernoulli.

El resultado de las simulaciones es un número entero con varianza *n\*p(1-p),* donde la media está dada por el valor *p\*n*. Una característica especial, es que el 100% de la probabilidad acumulada tiende a conseguirse en probabilidad acurilulada tieride a<br>valores muy cercanos a la media.

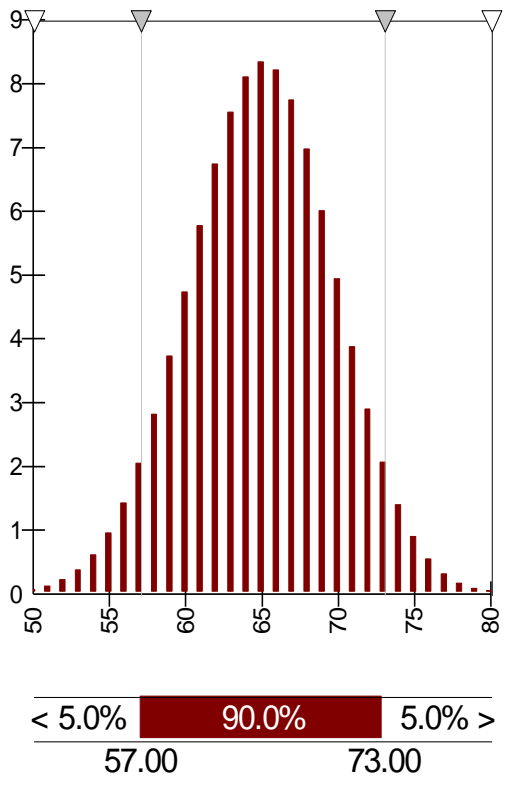

**Figura 6.** *Distribución binomial con 100 intentos y una probabilidad de 0.65.*

#### Distribución de Poisson

Esta distribución expresa la probabilidad de un número de eventos que ocurren en un tiempo fijo si estos eventos ocurren con una tasa media conocida, y son independientes del tiempo desde el último evento. La base es el parámetro λ, el cual es un [número real](http://es.wikipedia.org/wiki/N%C3%BAmero_real) positivo, equivalente al número esperado de ocurrencias durante un intervalo dado. Por ejemplo, si los eventos ocurren de media cada 4 [minutos,](http://es.wikipedia.org/wiki/Minuto) y se está interesado en el número de eventos ocurriendo en un intervalo de 10 minutos, se usaría como modelo una distribución de Poisson con  $λ = 2.5$ . En este caso los resultados del modelo serían números enteros que oscilan entre 1 y 10 y cuya moda 2.

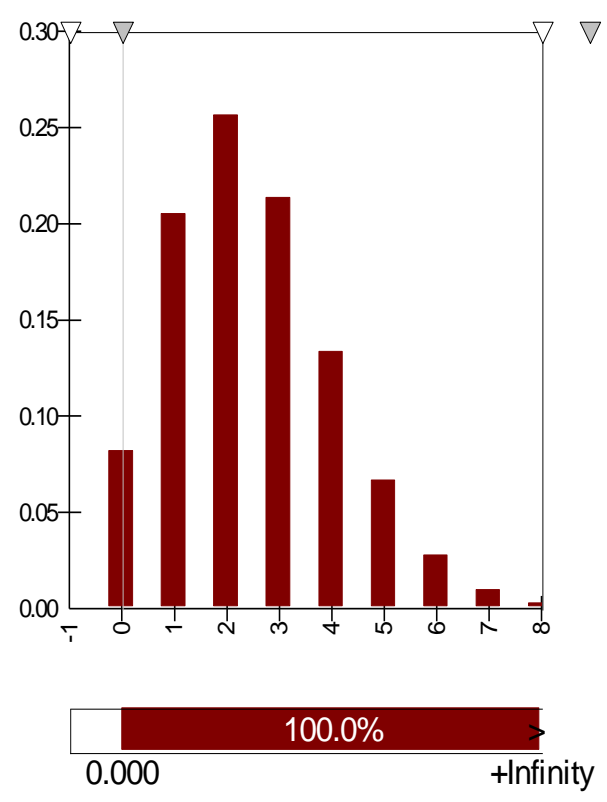

**Figura 7.** *Distribución Poisson con λ = 2.5*

### **Selección del valor de aceptación de un proyecto**

A la hora de ejecutar un proyecto, se debe tener claro qué riesgo será aceptable y qué no en cuanto a costo y tiempo. Este dato es el que permite al final de la evaluación, definir si el proyecto simplemente se acepta o no y con qué monto se comprometerá la empresa.

En este campo existe muy poca información en el mundo, pues responde mucho al "know-how" de las empresas, lo cual es información pocas veces revelada. Se sabe por ejemplo, que las entidades financieras solicitan a sus prestatarios un análisis de sensibilidad de los proyectos que les van a financiar y no aceptan proyectos con probabilidades de éxito menores a .<br>un 95% <sup>4</sup>en costo y tiempo. Esto ha empezado a

 $\overline{a}$ 

<sup>&</sup>lt;sup>4</sup> Curso @Risk, Fernando J. Hernández, MBA

definirse como estándar mundialmente, y su uso se está extendiendo a otro tipo de proyectos.

Este dato varía de empresa a empresa, y su valor es definido por los niveles gerenciales, los cuales, según la capacidad de la compañía, definen el nivel de riesgo con que entran a un proyecto.

Debido a esta falta de información, se ha determinado calcular este valor con base en la curva de distribución normal, según se detalla a continuación:

En cuanto a estadística y probabilidades, se ha observado que gran número de eventos naturales tienden a generar, luego de muchas iteraciones, datos que se agrupan bajo una distribución normal. Este comportamiento se presenta también en los modelo de simulación. <sup>5</sup> A saber, si se ejecuta un modelo estocástico compuesto por dos o más variables inciertas, cada una obedeciendo a distribuciones de probabilidad iguales o distintas, los resultados que se obtendrán se agruparían bajo una curva de distribución normal. Esto está comprobado estadísticamente. Debido a esta particularidad, se puede estimar el rango de probabilidad para aceptar un proyecto a partir del estudio de dichas curvas (normales).

Para certificación de este método, se han estudiado los resultados de dos indicadores obtenidos en un modelo sencillo de construcción. Este modelo consiste en la construcción de una casa y sus variables de entrada son tiempo, precios de artículos y cantidad de obra. Las dos variables de salida en estudio son: costo del proyecto e inversión en cemento (escogidas aleatoriamente). Cada variable de entrada está agrupada en distribuciones triangulares y PERT. Se presentan a continuación los gráficos resultado de cada variable, colocando en el eje X el incremento respecto al costo original de la variable y en el eje Y la probabilidad de éxito asociada. El escoger variables de costo y no de tiempo es por razones de simplificación en la interpretación.

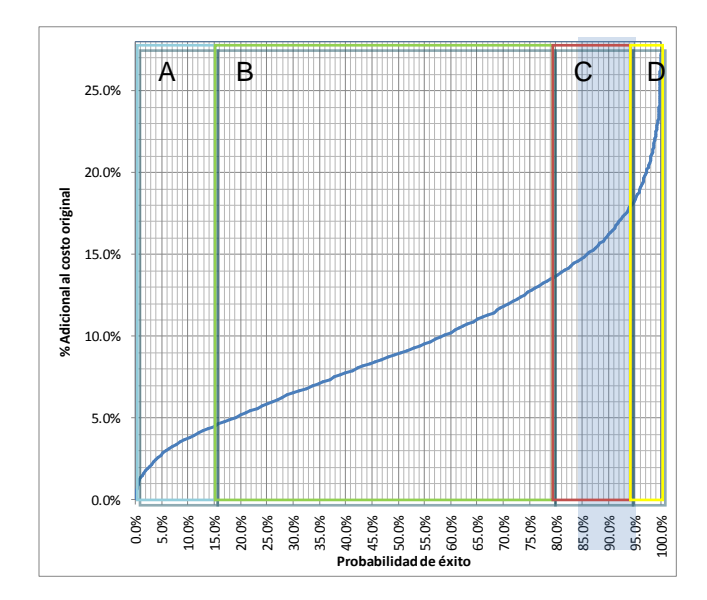

**Figura 8.** *Construcción de casa, Comportamiento de la Inversión en Cemento*

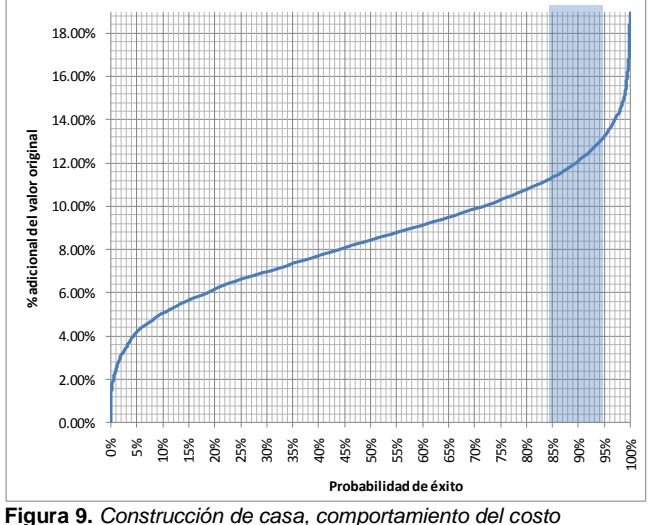

*total.*

Tal como se esperaba, los resultados de ambas distribuciones se agruparon en curvas de distribución normales.

Revisando ambos gráficos, se pueden identificar cuatro zonas con comportamientos principales de la curva (ver figura 8):

- a) El 15% inicial.
- b) Del 15% al 85%
- c) entre el 85% y el 95%
- d) del 95% en adelante.

 $\overline{a}$ 

<sup>&</sup>lt;sup>5</sup> Curso @Risk, Fernando J. Hernández, MBA

Estos cuatro comportamientos denotan resultados importantes para evaluar un proyecto, pero en especial, las secciones b y c. Si analizamos cada sección podremos ver que:

Sección a): En esta sección, se refleja que con costos bajos, el proyecto es sumamente sensible a un alza en precio y que cualquier incremento importante en el resultado aceptado representa ganancias muy bajas en la probabilidad de éxito. Esto indica, que el costo mínimo de una variable de salida no debiera ser la de probabilidad 0%, sino la que resulte de este primer rango (probabilidad=15%).

Sección b). En esta parte del gráfico, se muestra una ganancia en probabilidad de éxito conforme aumenta el valor de la variable. La relación es casi lineal. En esta sección de la curva, la selección de una probabilidad de éxito no impacta fuertemente la rentabilidad del proyecto, pues si se revisa, al alcanzar un 85% de probabilidad, apenas se ha alcanzado un 50% del valor necesario para una probabilidad del 100%. Hasta aquí, una decisión de la probabilidad por escoger no afecta severamente el proyecto, pues la ganancia en probabilidad crece muy rápido.

Sección c). En este rango, la selección de una probabilidad empieza a ser más crítica. La relación costo/probabilidad ya no es lineal, sino que crece de forma exponencial. Aquí, se empieza a comprometer cantidades de dinero mayores para ganancias en probabilidad menores, lo cual ya empieza a tener matices antieconómicos, pero sin convertirse en extremadamente críticos.

Sección d). A partir de un 95% de probabilidad de éxito, la decisión de ganar mayor certeza se vuelve totalmente antieconómica. La relación con el costo es totalmente desproporcionada en comparación con los rangos anteriores. Aquí, cualquier ganancia en probabilidad representa un incremento sumamente mayor en el costo del proyecto.

Si se concluye, se puede establecer que un proyecto debiera aceptarse como mínimo con un 85% de probabilidad de éxito, pues esto representa apenas un 50% del incremento en costo necesario para un 100% de probabilidad. Luego, si se escogen valores entre el 85% y el 95%, se sabe que se está castigando más fuertemente al costo, en aras de una ganancia en probabilidad menor. Y finalmente, escoger probabilidades de éxito superiores al 95%, difiere de cualquier concepto de economía, pues el costo para asegurar una probabilidad baja es muy alto.

Pareciera que valores cercanos al 85% son los más adecuados para un proyecto, inclusive, se podría hablar hasta de un 90%, pues si se analiza la sección c con detalle, hay otro cambio de pendiente significativo a partir de ese valor.

Pese a que este documento representa un método y como tal debiera definirse la probabilidad por escoger de forma directa (un único valor), se ha decidido dejar libre el cálculo de esta variable, pues depende mucho de la condición de una empresa en el momento propio de la ejecución de un proyecto y esto es una decisión meramente gerencial.

### **Modelación del proyecto**

Cuando finalmente se han seleccionado o calculado todas las variables inciertas, se procede a implementar un modelo de cálculo que evalúe los indicadores del proyecto en función de cada variable de entrada. Cada modelo es único para cada proyecto, por lo que no puede establecerse una forma estandarizada de crearlo.

Por esta razón, se ha decidido en este método indicar tres tipos de modelo que están disponibles para evaluar los proyectos. La selección de uno u otro depende de la información deseada.

#### **Estimación de costos independiente del tiempo.**

En este modelo, se estima cuanto podría variar el costo del proyecto por efecto de cambios en precios y cantidades de obra exclusivamente. Este modelo es relativamente sencillo de elaborar en hojas electrónicas, ya que los cálculos no involucran relaciones entre actividades ni variaciones en fechas.

La ventaja de este modelo es que permite definir hojas de cálculo que calculen indicadores financieros como el VAN y el TIR, lo cual puede ayudar a definir la rentabilidad más probable del proyecto.

Otra de las ventajas, es que la mayoría de software existente en el mercado para cálculo

de sensibilidades, está orientado hacia la parte financiera, por lo que son altamente integrables con hojas de cálculo como el Excel.

Los resultados principales de estos modelos son:

- Costo del proyecto
- Cantidades de obra más probables
- Costos más probables de cada variable incierta.
- VAN y TIR probables.
- Programa de compras.

La principal desventaja de este modelo, es que no se puede obtener una relación entre el tiempo más probable de ejecución y su consecuente afectación a los costos.

#### **Estimación de tiempos independiente del costo.**

Este modelo, consiste en variar las duraciones de las actividades y evaluar el comportamiento de la duración total del proyecto. Con este cálculo, el programador puede obtener un dato del tiempo más probable de ejecución. Así, cuando se identifique la duración de un proyecto se podrá dar la misma con su respectiva probabilidad de éxito.

Este tipo de modelos, ayudan a eliminar la distorsión que cada programador individual pudo haber introducido al proyecto al tratar de protegerse instintivamente con los tiempos asignados.

Una de las principales ventajas de este modelo, sino la mayor, es que permite identificar una ruta crítica más certera para el proyecto. Cuando se hace una programación determinística, la misma genera una ruta crítica que pudiera ser falsa, pues no toma en cuenta que tan pequeña es la holgura de las tareas que no están consideradas dentro de esa ruta crítica.

Por otro lado, con este tipo de cálculo se puede obtener lo que se conoce como índices de criticidad. Estos índices representan las veces que una actividad fue crítica en el total de escenarios evaluados, lo cual permite revisar las actividades con holguras relativamente bajas.

La principal desventaja de esta modelación, es que no se puede calcular el efecto de las variaciones del tiempo sobre el costo.

Los principales resultados que se pueden obtener, son:

- Tiempo más probable de ejecución.
- Índices de criticidad
- Rutas críticas más probables
- Tiempos de ejecución de las obras  $\bullet$ principales.
- Fechas más probables para contratos.

La integración del software actualmente existente es muy limitada. Comparados con los programas de sensibilidad utilizables en hojas electrónicas, el software orientado a cálculos de tiempo es muy poco. Inclusive, son aún menos los que permiten una integración real con herramientas de programación comunes como MS Project y Primavera. Esto es una limitación de este método.

#### **Modelo integrado tiempo-costo.**

Analizando cada uno de los modelos anteriores, podemos concluir que su adaptabilidad a la realidad de los proyectos es muy limitada, y que debiera existir una combinación entre ambos.

Este es precisamente el tercer tipo de modelación, el que se podría considerar como ideal. Este modelo debe estar en capacidad de integrar los precios de los artículos, relacionar aquellos que dependen del tiempo con la duración de las tareas y finalmente, ligar ambas variaciones a cambios en la cantidad de obra.

Su complejidad es muy alta, principalmente si se habla en términos de herramientas computacionales existentes.

La elaboración de estos modelos requiere tener una buena integración de los costos por recursos dentro de un cronograma de trabajo establecido. Para cada grupo de recursos, debe identificarse si es dependiente del tiempo, y de ser así, se debe establecer la relación del costo con la duración de la actividad a que está ligado. A su vez, los recursos son todos dependientes de la cantidad de obra, por lo que cualquier variación en la cantidad de obra afectará el costo de las actividades.

Teóricamente, cada cambio en la cantidad de obra conlleva un cambio en la duración de la tarea coincidente, pero como ya se explicó anteriormente, esto no es estrictamente cierto, pues las duraciones pueden verse afectadas por malas estimaciones o por fenómenos naturales, los cuales, ningún software existente en el mercado está en capacidad de evaluar.

Los resultados de este modelo son una suma de los dos modelos anteriores, pero se agrega uno más, el cual es la afectación del tiempo sobre el costo del proyecto. Al final, se obtiene un dato del tiempo más probable de ejecución y el costo que conlleva realizar el proyecto en dicho tiempo.

### **Interpretación de los resultados del modelo.**

Una vez que se ha escogido el modelo que se quiere evaluar, y luego de que se ha seleccionado las distribuciones de cada variable, así como su interrelación, se está listo para ejecutarlo y evaluar sus resultados.

Un modelo se debe ejecutar una y otra vez con valores aleatorios hasta que la curva de las variables de salida converja en una distribución normal. Estos resultados generalmente se alcanzan luego de cinco mil o más iteraciones, todo depende de lo complicado de la interrelación entre variables de entrada. Cuanto mayor sea la cantidad de iteraciones mayor certeza se tendrá en los resultados.

#### **Datos que se analizarían de los resultados**

Cuando las variables de salida han convergido, se debe estudiar los gráficos y tablas finales de cada variable, analizando como mínimo la siguiente información:

**Rangos de variación:** Este dato indica en qué ámbito se encontrará la variable en estudio. Está limitado por los valores mínimos y máximo que se obtuvieron en el modelo simulado. Su importancia es que permite determinar las condiciones críticas extremas que podrían generarse en el proyecto.

**Tendencia de la curva:** Es importante analizar si el valor medio de la variable tiende hacia alguno de los extremos de la curva (máximo o mínimo), ya que esto podría significar alguna clase de sesgo en las entradas.

**Valor medio:** Analizar este dato es importante porque permite ver que tan cerca estuvo la estimación inicial con respecto valor medio obtenido del análisis.

**Valor más probable**: El valor que más nos interesa para la variable, no es el medio, sino aquel que cumpla el requisito establecido en la selección de la probabilidad aceptable. Si escogimos un 85% de probabilidad, entonces para cada variable deberíamos buscar el dato que se ajuste a esa certeza y reportarlo como la mejor estimación de dicha variable.

**Probabilidad de la estimación inicial**: Es importante analizar la probabilidad que tiene de ocurrencia el valor inicial de una variable. Muchas veces se estiman valores que al final del análisis no tienen probabilidad de ocurrir, lo cual indica que el dato original se estimó muy por debajo de lo que debiera ser.

**Sensibilidad de la variable**: Se debe analizar detalladamente la interacción entre las variables de entrada y las de salida, identificando claramente cuáles son las entradas que más influyen sobre la variable en estudio. Esto se puede hacer mediante una tabla o gráfico tornado que compare las desviaciones estándar de las entradas con las de las salidas. Este dato es de suma importancia para determinar los factores que deben cuidarse más durante la ejecución del proyecto.

En la siguiente imagen se muestran los puntos principales de un gráfico de salida (se usó el @Risk para Project)

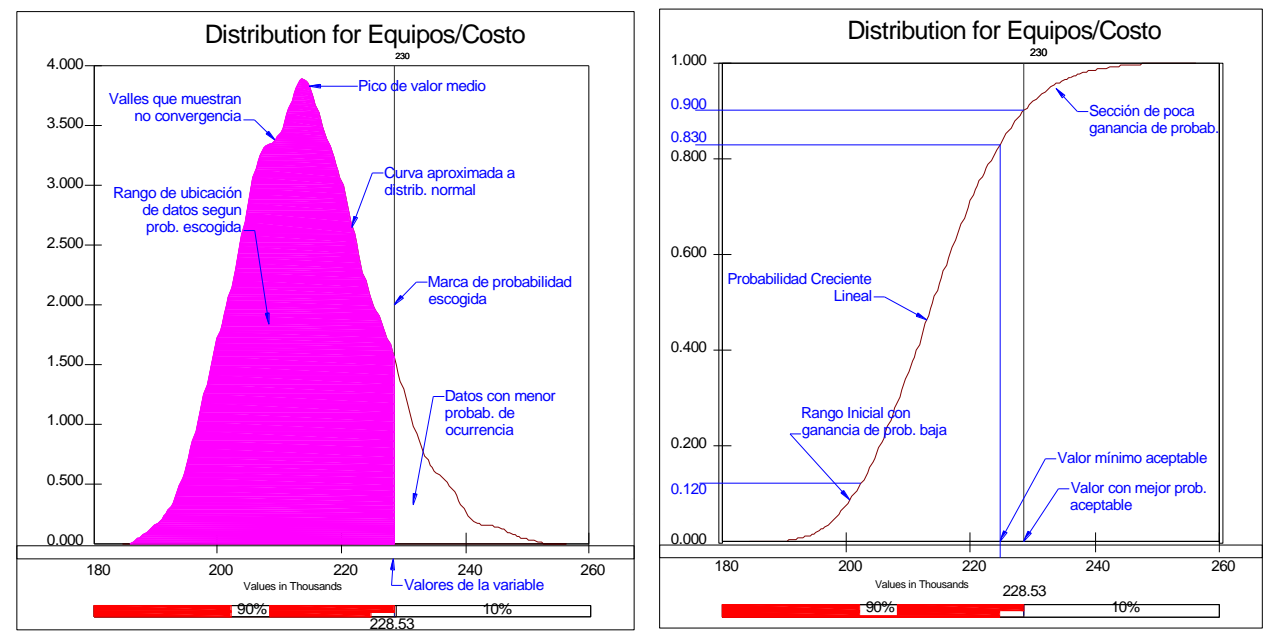

**Figura 10.** *Curva de distribución y acumulado típicas de la ejecución de un modelo estocástico.*

#### **Determinación de los resultados principales.**

Luego de haber analizado las variables de salida del proyecto y una vez que se haya verificado la convergencia de los resultados, se debe analizar en detalle los dos resultados principales del proyecto, a saber: costo y tiempo más probables para construcción. Estos dos resultados deben compararse con los valores determinísticos obtenidos al inicio de la planificación, tomando en cuenta los siguientes factores:

**Del costo determinístico**: Es importante calcular la probabilidad de que el costo inicial, obtenido de forma determinística, se cumpla. Se debe analizar dicho costo con y sin imprevistos. Este dato es el que posteriormente servirá para determinar la verdadera ganancia en probabilidad de éxito que se obtendrá al utilizar el costo más probable. Por ejemplo, si el costo original con imprevistos resulta tener una probabilidad de éxito del 40% y la probabilidad de éxito escogida es de 90%, entonces la ganancia en certeza de éxito representa un 50% real, y este es el valor ganado del análisis efectuado. Es muy común que la estimación inicial de costo sin imprevistos resulte tener una probabilidad nula de éxito. Esto sucede porque en muchos modelos se proyectan las variables de entrada con tendencia a

aumentar y no a disminuir. Este comportamiento se da principalmente en los precios, donde las disminuciones son muy poco probables.

**Costo más probable**: Este dato representa el costo del proyecto que corresponda a la probabilidad de éxito seleccionada en los pasos anteriores.

**Costos Imprevistos:** Se define como la diferencia entre el costo directo del proyecto obtenido de forma determinística y el costo más probable obtenido del modelo estocástico.

**Probabilidad de la duración original**: Es importante analizar la probabilidad de que la duración estimada de forma determinística se cumpla. Es probable que el resultado sea mayor que cero, ya que según se definió anteriormente, existen variables de tiempo que pueden disminuir si se han contemplado los factores de autoprotección a los que tiende el ser humano.

**Duración más probable**: Es la estimación de tiempo que se ajuste a la probabilidad mínima de éxito utilizada para el proyecto.

**Ruta crítica real:** Se puede pensar que la ruta crítica asociada a una duración más probable, es la que debiera aceptarse en el proyecto como la más realista, sin embargo, esto no es cierto. Cuando se ejecuta un análisis estocástico de un cronograma de trabajo, se puede calcular en cada iteración cuáles tareas

son críticas y cuáles no. Si al final de la simulación se genera un registro de estos datos, se puede determinar las tareas que en la mayoría de ocasiones fueron críticas. Éste grupo de tareas representa la verdadera ruta crítica del proyecto. Éste concepto de ruta crítica no es igual al que normalmente se conoce, pues no está representado únicamente por las tareas con holguras iguales a cero, sino que también se contemplan las tareas que en algún momento pueden llegar a tener holguras iguales a cero. El concepto original es más estático, ya que deja por fuera aquellas tareas que tienen holguras lo suficientemente pequeñas, para que con cualquier cambio en la ruta crítica se puedan convertir a críticas.

Esta es quizá una de las mayores ventajas de efectuar un análisis estocástico de los tiempos.

#### **Cuidados de interpretación**

A la hora de evaluar los resultados, principalmente en análisis combinados tiempocosto, es necesario tener los siguientes cuidados:

No asociar los valores más probables de las salidas con los valores más probables de las entradas. No se puede pensar, por ejemplo, que los costos más probables de un proyecto corresponden a la suma algebraica de todos los valores más probables de las entradas del modelo. Se debe recordar que el valor más probable de una variable de salida está dado por la combinación probabilística de las entradas, y que es muy poco probable evaluar escenarios en que todas las entradas estén ubicadas en un mismo percentil de probabilidad. Por ejemplo, en un proyecto donde el costo esté afectado por tiempo y precios, nunca va a ocurrir un escenario en que todos los tiempos tengan valores correspondientes al percentil 90 y mucho menos que en ese preciso momento todos los precios estén ubicados también en el percentil 90 de la distribución.

No calcular una variable haciendo la combinación de los valores más probables de las otras salidas. No se puede dar como resultado más probable de una variable el dato que resulte de calcular el modelo con los valores más probables de las variables de entrada. De hecho, si se hace esto es muy probable que se obtenga un valor mayor al valor obtenido del modelo estocástico. Si la variable se calcula como la suma de los valores más probables de otras variables, debería quedar claro en los reportes. La diferencia entre este cuidado y el anterior es que, en el anterior se está dando una mala interpretación, pero en este está generando un mal resultado. Este tipo de cálculo solamente se debe realizar si existe un consentimiento de parte del grupo evaluador del proyecto, y como se dijo antes, debe quedar constancia de que se está haciendo.

Valorar las correlaciones: Para analizar la relación entre una variable de salida y las de entrada, es necesario revisar las influencias que cada entrada tiene sobre sus resultados asociados. Esto se logra mediante gráficos de sensibilidad (tornado) y es la mejor forma de evitar los dos errores anteriores.

#### **Reporte final**

Una vez efectuada la simulación, se debe elaborar un informe de sensibilidad del proyecto, el cual debiera incluir como mínimo los siguientes puntos:

- $\bullet$ la forma de agrupar los recursos,
- los supuestos hechos para cada variable incierta,
- el costo y cronograma determinísticos,
- la forma de cálculo de la probabilidad  $\bullet$ mínima de éxito,
- $\bullet$ los factores que se consideraban críticos originalmente,
- la forma de elaborar y evaluar el modelo,  $\bullet$
- las herramientas informáticas utilizadas,
- $\bullet$ el análisis de los resultados principales del proyecto (según se explicó anteriormente),
- $\bullet$ los factores que luego del análisis resultan críticos,
- ruta critica real,  $\bullet$
- conclusiones,
- anexo con las tablas y gráficos de cada variable del modelo (entradas y salidas)

## **Resultado 2. Adaptación del método propuesto a MS Project y @Risk for Project.**

## **Método para aplicar análisis de sensibilidad a construcción utilizando MS Project y @Risk**

### **Documento de referencia**

Método para aplicar análisis de sensibilidad técnica y económica a construcción.

### **Objetivo del método**

El objetivo principal de este documento, es adaptar el "Método para aplicar Análisis de Sensibilidad Técnica y Económica a Construcción" a una aplicación informática accesible. En este caso el MS Project, el cual es de uso muy común en el país y el @Risk for Project, cuya funcionalidad es reconocida a nivel mundial.

### **Alcance**

Este método se limita a establecer una forma de aplicar los análisis de sensibilidad en construcción con las herramientas informáticas MSProject y @Risk for Project.

El método no pretende dar al usuario una lección de cómo utilizar MS Project, ni explicar cada uno de sus comandos. Se asume que el programador tiene una experiencia previa en el uso de dicha herramienta a un nivel avanzado.

Este método tampoco pretende dar una completa guía de cómo utilizar el software @Risk for Project, sino que se limitará a dar una forma de utilizar el mismo para adaptarlo al método que se usa como referencia.

No se pretende dar en este método una fórmula única para efectuar los análisis de sensibilidad. Cada proyecto es distinto, por tanto, cada modelo tendrá sus variaciones con respecto a lo que aquí se propone.

### **Resumen de metodología**

En extracto, este método pretende dar al usuario la guía para que pueda incluir en MS Project un modelo de análisis de sensibilidad para un proyecto constructivo, basándose en la siguiente secuencia:

- Definir un cronograma de trabajo acorde con las prácticas usuales para dichos fines.
- Incluir los grupos de recursos seleccionados para el proyecto como si fuese cada grupo, un único recurso de costo unitario definido.
- Hacer la clasificación de los grupos de recursos en trabajo o materiales.
- Asignar los recursos a las tareas de forma tal, que el costo total de cada actividad se adapte al cálculo del costo original.
- Asignar a las tareas, según corresponda, una distribución de probabilidad para el campo de "Duración"
- Asignar a cada grupo de recursos una distribución para el campo "Tasa Estándar"
- Para las tareas, nombrar dos campos numéricos personalizados como "Cantidad Original" y "Cantidad Variada"
- Crear un campo personalizado de texto para la "Unidad de medida".
- Crear un campo personalizado de costo que relacione la cantidad original con la cantidad nueva. Esto se puede hacer por relación directa mediante la ecuación *Cant Original* \_  $CostoNuevo = \frac{Costo * Cant\_Nueva}{\textcirc{Cov} + \textcirc{Cov} + \textcirc{$

MÉTODO PARA APLICAR SENSIBILIDAD TÉCNICA Y ECONÓMICA A CONSTRUCCIÓN 33

- Asignar al campo de "Cantidad nueva" la distribución de probabilidad apropiada.
- Asignar a las propiedades del modelo de @Risk una semilla de generación aleatoria y escoger un método de selección de muestras.
- Ejecutar el modelo
- Revisar en @Risk los resultados de cada variable de salida y la convergencia de las curvas.
- Si todo converge, utilizar las tablas y gráficos de cada variable para encontrar los datos que se ajusten a la probabilidad de éxito deseada para el proyecto.
- Extraer una tabla con los índices de criticidad calculados por @Risk.
- Si se desea, exportar los resultados a Project.

Para mayor claridad se detallan a continuación los principales componentes de la metodología.

### **Definición del cronograma en Project.**

El primer paso para efectuar una buena simulación, es definir un cronograma que tenga varias características mínimas.

En primer lugar, el cronograma debiera tener una única tarea de inicio, la cual sea el hito que marca el primer día de actividades del proyecto.

La estructura de división de trabajo debe tener una extensión manejable. No debiera llegarse hasta niveles de muy alto detalle porque puede generar una simulación muy lenta a la hora de ejecutarla. Cuanto más nivel se tenga, mayor cantidad de variables inciertas se tendrá que definir al modelo y mayor será el tiempo de procesamiento de cada iteración. Además, cuanto más grande sea el modelo mayor será la capacidad requerida de la computadora por utilizar. Por otro lado, cuanto mayor sea el nivel de complejidad de un modelo, mayor será la cantidad de iteraciones necesarias para que converja. Esto implica una extensión en el tiempo de cálculo.

El modelo tampoco puede ser muy básico, puesto que puede despreciarse información relevante de las actividades de nivel medio. Esto implicaría mayor incertidumbre en los resultados. Se recomienda llegar hasta un cuarto o quinto nivel como máximo en proyectos de regular extensión (1-500 actividades).

Cuando se hace la programación, se debe trabajar con los campos de duración y de predecesoras solamente. No es buena práctica utilizar los campos de inicio y fin digitados manualmente, ya que causan nodos sueltos en la red del proyecto. Esto agrega distorsión a los resultados finales.

Otra práctica que se debe eliminar, es el uso de relaciones entre tareas resumen, esto genera problemas en el cálculo de holguras y por ende en la ruta crítica.

Posterior a la definición del cronograma, se debe asignar a las tareas el tipo "Duración fija", de forma que cuando se cambie la duración de la actividad, Project calcule el trabajo de los recursos automáticamente. Esto nos proporciona la relación necesaria para reflejar en el costo la variación por tiempo.

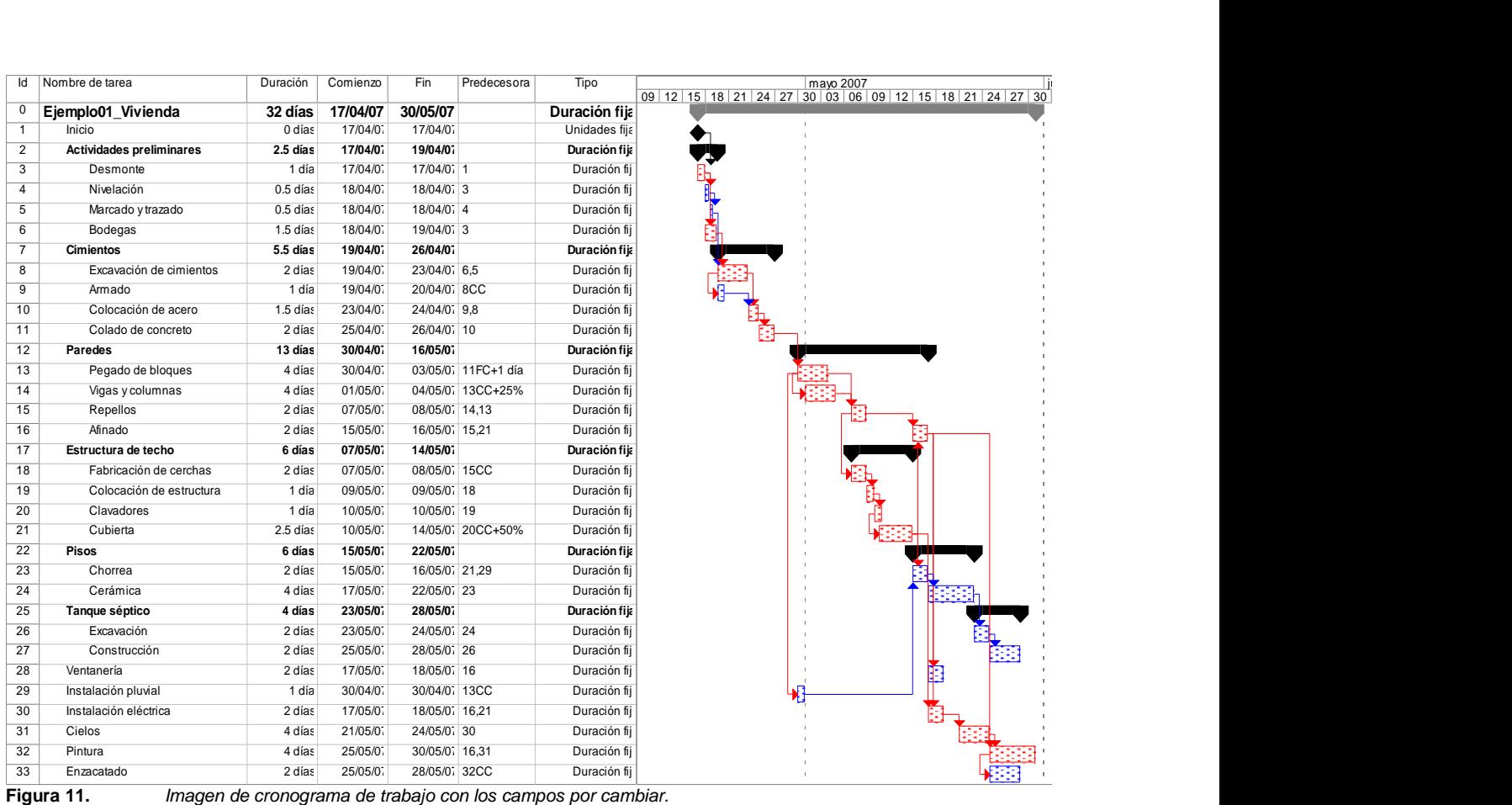

### **Inclusión de los grupos de recursos.**

En la hoja de recursos del MS Project, se debe crear un recurso para cada grupo de costos identificado en el proyecto, definiendo para cada uno una tarifa estándar (generalmente 1).

A su vez, cada grupo de recursos debe clasificarse en esfuerzo (trabajo) o en material, según dependa de la duración de la actividad o no.

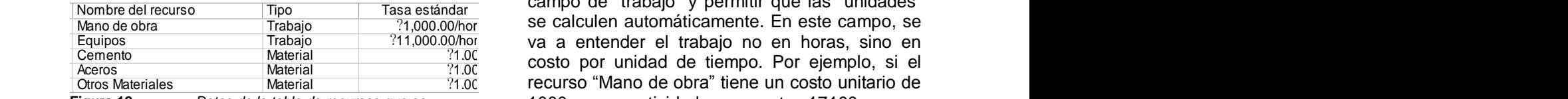

**Figura 12.** *Datos de la tabla de recursos que se deben identificar.*

Una vez creados los grupos, estos deben asignarse a cada una de las tareas. Para esto, en el diagrama de Gantt se puede desplegar la doble

pantalla de Project e ir introduciendo cada dato en el campo de recursos.

En el caso de los recursos materiales, se deberá modificar el campo de "unidades", asignando en este caso el costo total del grupo dividido entre el costo unitario asignado. Por ejemplo, si el grupo cemento representaba 5 millones de la primera actividad, y el costo unitario asignado al grupo es de 1000, entonces se deberá incluir en unidades el monto de 5000000/1000=5000.

Cuando se está asignando los recursos de esfuerzo a una tarea, se debe modificar el campo de "trabajo" y permitir que las "unidades" 1000 y una actividad va a costar 17100 en ese rubro, se digita en el campo "trabajo" 17.1. Esto afectará las unidades del recurso, pero el dato es irrelevante por la forma en que se está procediendo.

Este último cambio hará que cualquier modificación en la duración de la tarea afecte directamente el costo; así, si la duración cambia de 2 a 3 días, el nuevo costo de la mano de obra será de 17.1/2\*3 (según el calendario definido). En caso que no se presente una relación directa entre las tareas y los recursos, se puede plantear

algún otro método mediante el uso de campos personalizados, pero puede aumentar más la complejidad.

En la siguiente figura se muestra un ejemplo de la asignación de recursos sin campos personalizados.

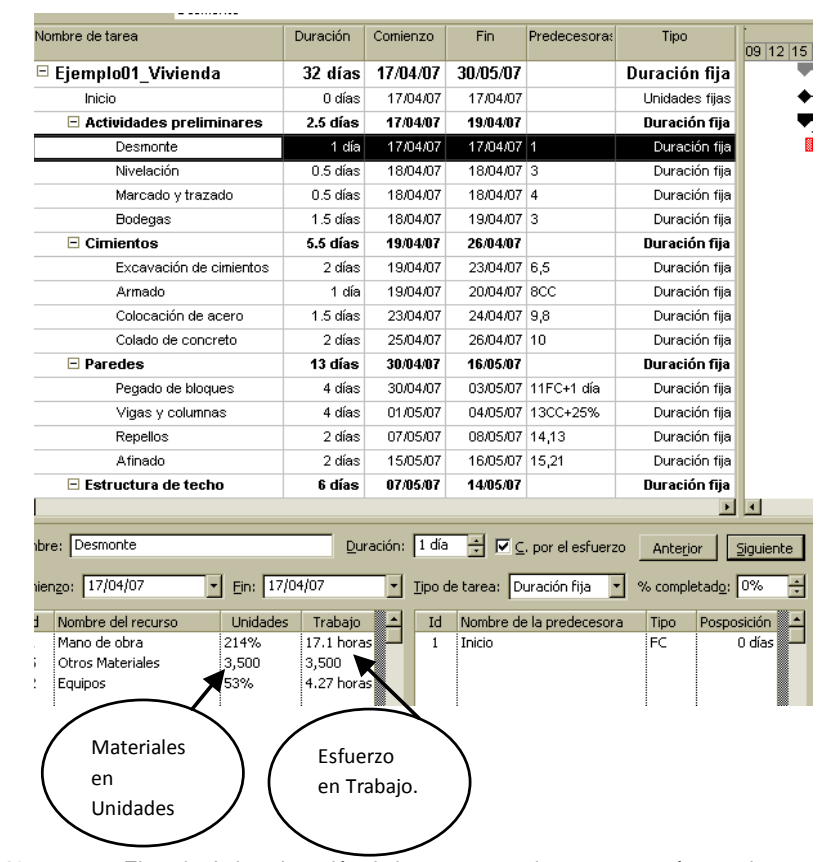

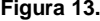

**Figura 13.** *Ejemplo de la asignación de los recursos a las tareas, según sea tiempo o esfuerzo.*

Lo ideal para la asignación de recursos, es que se haga en las tareas de último nivel de la EDT. Sin embargo, en algunos casos se hace necesario asignarlos en niveles resumen, por ejemplo en los costos administrativos. En estos casos, la asignación funciona igual que en las tareas de último nivel, pero a la hora de modelar, se debe cuidar el cálculo de los recursos materiales.

#### **Cantidades de obra**

El reflejar el cambio en las cantidades de obra dentro del modelo también es prioritario si se está haciendo un análisis de sensibilidad en costo o mixto. Esto se puede hacer con campos personalizados.

Para esto, se deben nombrar dos campos numéricos que representen la cantidad original y la cantidad nueva. Es buena práctica también agregar un campo de texto que represente la unidad de medida. En cada uno de los campos se digitan los datos correspondientes.

Luego de esto, a un campo personalizado de costo, se agregará una ecuación que relacione los dos campos anteriores. Para esto, en el menú herramientas del Project, se selecciona el comando de personalizar campos, luego se selecciona uno de los campos de costo, le

asignamos un nombre y le asignamos estas propiedades:

**Tareas resumen:** Calculadas como sumas rollup.

 $\textsf{Ecuación: } CostoX = \frac{Costo*Numera}{V}$ 2 *Numero* donde

CostoX es el campo de costo seleccionado, Numero2 es el campo utilizado para la cantidad original y Numero3 es el campo numérico de la cantidad nueva afectada por @Risk.

Con estos campos definidos, cada cambio en la cantidad de obra original debiera reflejarse como un cambio en el costo total de la actividad.

|                                                                                                    |                                                   | Microsoft Project - Ejemplo@L_Wvienda.ngp          |                   |                                     |                     |                                      |                     |                           |                                     |                       |                        |                                            |       |                                |                                                       |   |
|----------------------------------------------------------------------------------------------------|---------------------------------------------------|----------------------------------------------------|-------------------|-------------------------------------|---------------------|--------------------------------------|---------------------|---------------------------|-------------------------------------|-----------------------|------------------------|--------------------------------------------|-------|--------------------------------|-------------------------------------------------------|---|
| 1/2] gratism Edición (de Innestar Econato Herramientas Proyecto Coldowar Vestara 2<br><b>BEISK Aikde PDF</b><br>Escriba una prepanta                                                                                |                                                   |                                                    |                   |                                     |                     |                                      |                     |                           |                                     |                       |                        |                                            |       |                                |                                                       |   |
| $-8$ - $\mathbf{N}$ of $\mathbf{S}$ $\mathbf{E}$ footnice-to-contract $\mathbf{A}$                                                                                                    |                                                   |                                                    |                   |                                     |                     |                                      |                     |                           |                                     |                       |                        |                                            |       |                                |                                                       |   |
|                                                                                                    |                                                   |                                                    |                   |                                     |                     |                                      |                     |                           |                                     |                       |                        |                                            |       |                                |                                                       |   |
| なな お屋根会開 武田門 布田 エアカゲ 杯杯                                                                                                    |                                                   |                                                    |                   |                                     |                     |                                      |                     |                           |                                     |                       |                        |                                            |       |                                |                                                       |   |
| [9] Algstar Inclus   29] Analgar clator de escula temporal en Escal.   [9] Analisis PER]   [9] Eggia: images en el asisteira de Difice   Agisteira para dagramas EDT de Visio =     Asistema para informes [2H]   p |                                                   |                                                    |                   |                                     |                     |                                      |                     |                           |                                     |                       |                        |                                            |       |                                |                                                       |   |
|                                                                                                    | III Tarkte - Recursos - Seguiniento - Informe - L |                                                    |                   |                                     |                     |                                      |                     |                           |                                     |                       |                        |                                            |       |                                |                                                       |   |
|                                                                                                    | 文説教師                                              |                                                    |                   |                                     |                     |                                      |                     |                           |                                     |                       |                        |                                            |       |                                |                                                       |   |
|                                                                                                    |                                                   |                                                    |                   |                                     |                     |                                      |                     |                           |                                     |                       |                        |                                            |       |                                |                                                       |   |
|                                                                                                    |                                                   | @51,000.00                                         |                   |                                     |                     |                                      |                     |                           |                                     |                       |                        |                                            |       |                                |                                                       |   |
|                                                                                                    |                                                   | Martin e de Metal                                  | Duractin Contenza |                                     | Pin                 | Tipo                                 | Dunnelson1          | Costs.                    | certified cardinal                  | <b>Burve</b>          | Unded                  | costonateo                                 | Min.1 |                                | Sales oyaut<br>12 15 18 21 24 27 28 27 08 29 12 15 16 |   |
|                                                                                                    | a                                                 | EjemploO1 Vivienda                                 | 32 dias           | 17/04/07                            | 30/05/07            | <b>Buración fija</b>                 |                     | 32 dias \$5,620,602.56    | 1                                   | $\mathbf{1}$          | Global                 | 45,620,602.56                              |       |                                |                                                       |   |
|                                                                                                    |                                                   | Inicia                                             | 0 disc            | 17/04/07                            | 17/64/07            | Unidadez files                       | 0 disc              | 40.00                     | 1                                   | 4                     | Global                 | 49.00                                      |       |                                |                                                       |   |
|                                                                                                    | z                                                 | El Actividades preliminares                        | 2.5 disa          | 178407                              | 13/04/07            | <b>Burackin für</b>                  | $2.5$ dies          | E192.502.56               | ٠                                   | ٠                     | Global                 | 2152,682,56                                |       |                                |                                                       |   |
|                                                                                                    | 3                                                 | Depriorite                                         | 1.04              | 17/04/07                            | 17/64/07            | Dunsción tia                         | 1.66                | 457,002.56                | f.                                  | $\ddot{\phantom{1}}$  | Oldowi                 | 807 802 56                                 |       |                                |                                                       |   |
|                                                                                                    | 4                                                 | Nivelacián                                         | $0.5$ dilate      | 19/04/07                            | 10/6407             | Dunación tia                         | 15 dist.            | 451,000.00                |                                     | ÷.                    | Oldowi                 | 00.000.02                                  |       |                                |                                                       |   |
|                                                                                                    | s                                                 | Marcháo y trazado                                  | $0.5$ ding        | 19,04.07                            | 10/64/07            | Duración tia                         | 8.5 dist.           | 89,000.00                 | ×.                                  | $\ddot{\phantom{1}}$  | Oldosi                 | 49,000.00                                  |       |                                |                                                       |   |
|                                                                                                    | $\overline{\mathbf{s}}$                           | Bodegne                                            | 1.5 BM            | 19/04/07                            | 19/04/07            | Duración tia                         | 1.5 dist            | \$99,000.00               | $\mathbf{u}$                        | 1.                    | Oldosi                 | 846,000.00                                 |       |                                |                                                       |   |
|                                                                                                    | 7                                                 | E Cimientos                                        | <b>6.6 (Sec.</b>  | 19/6/107                            | 26/04/87            | Dan ación fija                       | 6.6 clas            |                           | <b>COLORADO</b> Personalizar cangos |                       |                        |                                            |       |                                |                                                       | E |
|                                                                                                    | a                                                 | Exceveción de cintentos                            | 2.655             | 19/04/07                            | 23/04/07            | Duración Tex                         | $2$ diets           | £115,000.00               |                                     | Campos personalizadas |                        | Cid. de esq. personalizados                |       |                                |                                                       |   |
| 8                                                                                                    | ä                                                 | Arrada                                             | 1.68              | 19/04/07                            | 208407              | Duneston film                        | 1.65                | #105,000.00               |                                     |                       |                        |                                            |       |                                |                                                       |   |
| g                                                                                                    | 18                                                | Colocación de acero                                | 1.5 800           | 230487                              | 24/84/07            | Dunsclon film                        | 1.5 day             | \$80,000.00               | Campo                               |                       |                        |                                            |       |                                |                                                       |   |
| s                                                                                                    | 11                                                | Colada de concreto                                 | $2$ dies          | 2504/07                             | 26/84/07            | Dunsclon für                         | 2 disp              | \$270,000.00              | Game                                |                       | C Barunso              |                                            | Text  | Casto                          | E                                                     |   |
|                                                                                                    | 13                                                | <b>Naredes</b>                                     | 13 diam           | 308407                              | 16/05/87            | <b>Burackin für</b>                  | 13 dies             | <b>\$1,208,000.00</b>     | ad al                               | u (Costo))            |                        |                                            |       |                                |                                                       |   |
|                                                                                                    | 13                                                | Pegado de bioquez                                  | $4$ disc          | 30/04/07                            | 03/05/07            | Dunsción tia                         | 4 dist              | \$770,000.00              | Contico                             |                       |                        |                                            |       |                                |                                                       |   |
|                                                                                                    | 14                                                | Vigez y columnez                                   | 4.65 <sub>0</sub> | 01/05/07                            | 04/05/07            | Dunsción file                        | $4$ dist            | #270,000.00               | Caston<br>CoulorS                   |                       |                        |                                            |       |                                |                                                       |   |
|                                                                                                    | 15                                                | <b>Please lices</b>                                | 2.694             | 07/05/07                            | 00/05/07            | Dunsción file                        | $2$ class           | £150,000.00               | Circlink                            |                       |                        |                                            |       |                                |                                                       |   |
|                                                                                                    | 伟<br>17                                           | Atheda<br>El Estructura de teche                   | 2.65a<br>9 dies   | 1506.07<br>07/05/07                 | 16/05/07<br>1495/67 | Dunación tia<br>Buración filo        | $2$ dist.<br>6 dias | 490,000.00<br>0103-008-00 | Casto?<br>Circlist                  |                       |                        |                                            |       |                                |                                                       |   |
|                                                                                                    | 18                                                | Fabricación de cercitas                            | 2,656             | 07/06/07                            | 08/05/02            | Duración tie                         | 2 dist              | £414,000.00               | Castrol                             |                       |                        |                                            |       |                                |                                                       |   |
|                                                                                                    | 19                                                | Colonación de estructura                           | 1.08              | DROGAT                              | ORIGINAL            | Dunnelon file                        | 1.6h                | \$95,000.00               | CastellO                            |                       |                        |                                            |       |                                |                                                       |   |
|                                                                                                    | 正                                                 |                                                    |                   |                                     |                     |                                      |                     |                           |                                     |                       |                        |                                            |       |                                |                                                       |   |
|                                                                                                    |                                                   |                                                    |                   |                                     |                     |                                      |                     |                           |                                     | Candiar nonlys        |                        |                                            |       | Importer compos personalizadas |                                                       |   |
|                                                                                                    |                                                   | Meritere: Minelación                               |                   | Fórmula para el campo "costoriuevo" |                     |                                      |                     |                           |                                     | X percentradas        |                        |                                            |       |                                |                                                       |   |
|                                                                                                    |                                                   | $-$ 80 2000<br>Cariergs: 35/14/07                  |                   | <b>Modificar Fórmula</b>            |                     |                                      |                     |                           |                                     | rв.                   | c.                     | <b>Chairman parties</b>                    |       | F                              | Fómula.                                               |   |
|                                                                                                    |                                                   |                                                    |                   | costomurvo =                        |                     |                                      |                     |                           |                                     |                       |                        | in Filias do regulamentos tantico y grupos |       |                                |                                                       |   |
|                                                                                                    |                                                   | Unidades 1<br><b>Ed Nombre del recurso</b>         |                   | Conto Mimero / YKOmero2             |                     |                                      |                     |                           |                                     |                       | <b>De C'August Sma</b> |                                            |       | <b>D</b> C Upr NmJs            |                                                       |   |
|                                                                                                    | 5                                                 | Plane de abra<br>259%<br>Otros Motoriales<br>8,800 | ĸ<br>치            |                                     |                     |                                      |                     |                           |                                     | Le mestre             |                        |                                            |       |                                |                                                       |   |
|                                                                                                    | $\overline{z}$                                    | Equipos<br>76%                                     | $\vert$ 3         |                                     |                     |                                      |                     |                           |                                     |                       |                        | Indiradges goldicos.                       |       |                                |                                                       |   |
|                                                                                                    |                                                   |                                                    |                   |                                     |                     |                                      |                     |                           |                                     |                       |                        |                                            |       |                                |                                                       |   |
|                                                                                                    |                                                   |                                                    |                   | $+$ $ +$ $r$                        |                     | $\Delta$ MOD $\left  \right $ $\sim$ | $ 1  +  0 $         | F                         | $0$   NO                            |                       |                        |                                            |       |                                |                                                       |   |
|                                                                                                    |                                                   |                                                    |                   |                                     |                     |                                      |                     |                           |                                     |                       |                        |                                            |       | Aceptor                        | Canosian                                              |   |
|                                                                                                    |                                                   |                                                    |                   | Engelstart                          | Compo +             | Función +                            |                     |                           | Importun Komala,                    |                       |                        |                                            |       |                                |                                                       |   |
|                                                                                                    |                                                   |                                                    |                   |                                     |                     |                                      |                     |                           |                                     |                       |                        |                                            |       |                                |                                                       |   |
|                                                                                                    |                                                   |                                                    |                   | Anyth                               |                     |                                      |                     | Асербая                   | Canosian                            |                       |                        |                                            |       |                                |                                                       |   |
|                                                                                                    |                                                   |                                                    |                   |                                     |                     |                                      |                     |                           |                                     |                       |                        |                                            |       |                                |                                                       |   |
|                                                                                                    |                                                   |                                                    |                   |                                     |                     |                                      |                     |                           |                                     |                       |                        |                                            |       |                                |                                                       |   |
|                                                                                                    |                                                   |                                                    |                   |                                     |                     |                                      |                     |                           |                                     |                       |                        |                                            |       |                                |                                                       |   |

**Figura 14.** *Asignación en Project de campos calculados para cantidades.*

### **Asignación de las distribuciones de probabilidad.**

Posterior a las asignaciones de duración y recursos (que deben hacerse en ese orden), se debe asignar a los campos de "Duración", "Cantidad Nueva" y "Tasa estándar" la distribución de probabilidad que corresponda.

@Risk tiene capacidad de asignar distribuciones solo a ciertos campos, dentro de la versión Professional 4.1, todos los campos antes mencionados tienen posibilidad de asignarle distribuciones.

La asignación se puede hacer de forma manual, tarea por tarea, pero también se pueden generar tablas que funcionan más dinámicamente. En estas tablas, por ejemplo, si se selecciona una distribución triangular para la duración, @Risk despliega 3 campos de texto que se llamarán **Min Duración, Most Likely** 

**Duración y Max Duración**. Estos campos representan los parámetros de dicha distribución. La función correspondiente a la distribución se inserta en un campo que @Risk renombra como **@Risk Functions** (Generalmente Texto1). Esta forma de asignar distribuciones, permite copiar la información entre tareas y luego asignar los parámetros necesarios de forma más ágil. Además, funcionan para tareas y para recursos de igual forma.

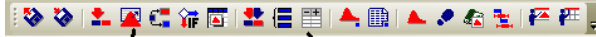

Asignar Distribución

**Figura 15.** *Barra de tareas @Risk.*

Crear tabla de parámetros

Cada asignación que se hace, es independiente entre tareas, por lo que dos de ellas pueden tener curvas distintas de distribución de probabilidad.

En el campo de @Risk Functions, se pueden apreciar todas las distribuciones que corresponden a cada línea en Project. Por ejemplo, si se está en la tabla de tareas, se podrá ver las distribuciones asignadas a la duración y a la cantidad de obra en el mismo campo. Si son recursos, se podrá ver la distribución asignada a la tasa estándar en el mismo campo.

La asignación de estas curvas es uno de los últimos pasos para ejecutar el modelo. Para este momento el proyecto debiera verse similar a este:

| Duración<br>MaxDuración<br>Nombre de tarea<br>Comienzo<br>Fin<br>Min Duración<br>Most likel v<br>@RISK Functions<br>ld. |                          |           |          |          |    |          |  |                                                                           |                      |  |  |
|----------------------------------------------------------------------------------------------------|--------------------------|-----------|----------|----------|----|----------|--|---------------------------------------------------------------------------|----------------------|--|--|
|                                                                                                    |                          |           |          |          |    | Duración |  |                                                                           | a vo 2007            |  |  |
|                                                                                                    |                          |           |          |          |    |          |  |                                                                           | 03 06 09 12 15 18 21 |  |  |
|                                                                                                    | Ejemplo01_Vivienda       | 32 días   | 17/04/07 | 30/05/07 |    |          |  | Duración=RiskOUTPUT();Costo=RiskOUTPUT();Costo1=Ri:                       |                      |  |  |
|                                                                                                    | Inicio                   | O días    | 17/04/07 | 17/04/07 |    |          |  |                                                                           |                      |  |  |
|                                                                                                    | Actividades preliminares | 25 días   | 17/04/07 | 19/04/07 |    |          |  |                                                                           |                      |  |  |
|                                                                                                    | Desmonte                 | 1 día     | 17/04/07 | 17/04/07 |    |          |  | 1.5 Número2=RiskTRIANG(0.85, 1, 1.15);Duración=RiskPERT(IMn Duración),M   |                      |  |  |
|                                                                                                    | Nivelación               | 0.5 días  | 18/04/07 | 18/04/07 | 05 | 05       |  | Número2=RiskTRIANG(0.85, 1, 1.15);Duración=RiskPERT([Mn Duración], M      |                      |  |  |
| 5                                                                                                    | Marcado y trazado        | 0.5 días  | 18/04/07 | 18/04/07 | 05 | 05       |  | Número2=RiskTRIANG(0.85, 1, 1.15);Duración=RiskPERT([Mn Duración],[M      |                      |  |  |
| 6                                                                                                    | <b>Bodegas</b>           | 1.5 día s | 18/04/07 | 19/04/07 | 15 | 15       |  | 2 Número2=RiskTRIANG(0.85, 1, 1.15);Duración=RiskPERT(Min Duración),M     |                      |  |  |
|                                                                                                    | <b>Cimientos</b>         | $55$ días | 19/04/07 | 26/04/07 |    |          |  |                                                                           |                      |  |  |
| 8                                                                                                    | Excavación de cimientos  | 2 días    | 19/04/07 | 23/04/07 |    |          |  | 3 Número2=RiskTRIANG(0.85, 1, 1.15);Duración=RiskPERT(Mn Duración),M      |                      |  |  |
| 9                                                                                                    | Armado                   | 1 día     | 19/04/07 | 20/04/07 |    |          |  | Número2=RiskTRIANG(0.85, 1 , 1.15);Duración=RiskPERT(Mn Duración),M       |                      |  |  |
|                                                                                                    | Colocación de acero      | 1.5 días  | 23/04/07 | 24/04/07 | 15 | 15       |  | 1.5 Número2=RiskTRIANG(0.85, 1, 1.15);Duración=RiskPERT(IMn Duración), M  |                      |  |  |
| 11                                                                                                    | Colado de concreto       | 2 días    | 25/04/07 | 26/04/07 |    |          |  | 3 Número2=RiskTRIANG(0.85, 1, 1.15);Duración=RiskPERT(Mn Duración),M      |                      |  |  |
| 12                                                                                                    | Paredes                  | 13 días   | 30/04/07 | 16/05/07 |    |          |  |                                                                           |                      |  |  |
| 13                                                                                                    | Pegado de bloques        | 4 días    | 30/04/07 | 03/05/07 |    |          |  | 5 Número2=RiskTRIANG(0.85, 1, 1.15);Duración=RiskPERT([Mn Duración], M 2- |                      |  |  |
| 14                                                                                                    | Vigas y columnas         | 4 días    | 01/05/07 | 04/05/07 |    |          |  | 5 Número2=RiskTRIANG(0.85, 1, 1.15);Duración=RiskPERT([Mn Duración],[M]   |                      |  |  |
| 15                                                                                                    | Repellos                 | 2 días    | 07/05/07 | 08/05/07 |    |          |  | 25 Número2=RiskTRIANG(0.85, 1, 1.15);Duración=RiskPERT(Mn Duración],M     |                      |  |  |
| 16                                                                                                    | Afinado                  | 2 días    | 15/05/07 | 16/05/07 |    |          |  | 3 Número2=RiskTRIANG(0.85, 1, 1.15);Duración=RiskPERT(Mn Duración),M      |                      |  |  |
| 17                                                                                                    | Estructura de techo      | 6 días    | 07/05/07 | 14/05/07 |    |          |  |                                                                           |                      |  |  |
|                                                                                                    | $\overline{\phantom{a}}$ |           |          |          |    |          |  |                                                                           |                      |  |  |

**Figura 16.** *Tabla de tareas con curvas parametrizadas*

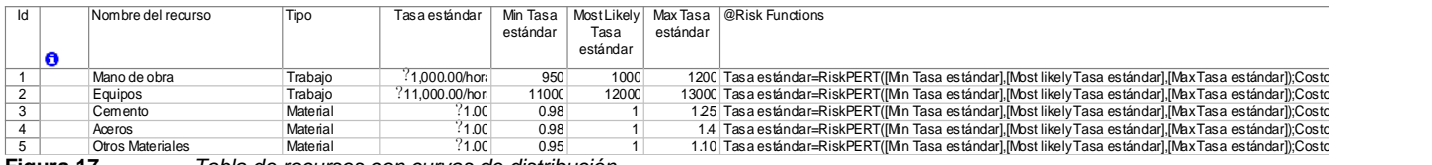

**Figura 17.** *Tabla de recursos con curvas de distribución.*

### **Identificación de variables de salida.**

Una vez diseñado el modelo, se deberán seleccionar las variables que deseamos monitorear.

Para este momento, @Risk ha agregado al modelo las variables de entrada y cada una de ellas podrá revisarse al final de la simulación, sin embargo, aún no se han agregado las variables que se evaluarán únicamente como salidas del modelo.

Según sea el caso, lo que interesa monitorear es costo y/o tiempo de la tarea resumen del proyecto, por lo que previamente debiera haberse definido la opción de mostrar esta tarea en pantalla.

Para definir una variable salida en el modelo, simplemente se posiciona el cursor de Project sobre el dato de salida deseado y se presiona el botón de "Define Output" de la barra de @Risk.

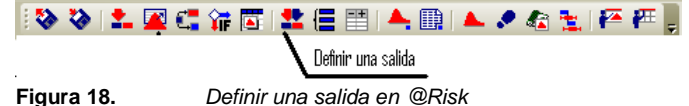

Al final, en el campo de **@Risk Functions** (Text1) se deberá agregar una función nueva del tipo **Costo=RiskOUTPUT().**

Debieran definirse como mínimo, salidas para los campos de: costo nuevo, costo, fin y duración del proyecto. Adicionalmente, pudiera definirse una salida para el campo de "costo" de cada grupo de recursos. Este último permite tener una idea de cual será el comportamiento de cada grupo de recursos y analizar los más variantes.

### **Otras opciones de @Risk**

Es necesario antes de continuar, seleccionar algunas opciones del software @Risk que generen mayor estandarización de los datos. El primero de ellos se trata de la "semilla de generación aleatoria", el cual es un valor numérico que @Risk utiliza para generar los números aleatorios antes de convertirlos a la distribución seleccionada. Se ha establecido que un buen valor para esta semilla es la fracción de π (141592653).

El segundo valor a asignar, es el generador de muestras que se desea utilizar. Palisade, la casa creadora del @Risk, recomienda la simulación Hipercubo Latino, por su mayor extensión en las series de números aleatorios. La otra opción disponible es la Monte Carlo.

Si se va a evaluar la criticidad del proyecto, se debe marcar la opción de "Collect Critical Indices", de otra forma, estos datos no estarán disponibles en la salida final.

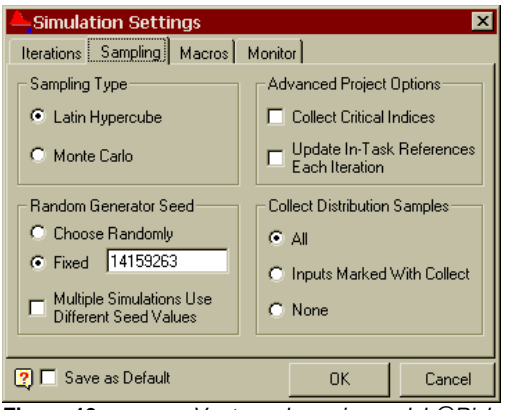

**Figura 19.** *Ventana de opciones del @Risk.*

Se debe indicar finalmente al @Risk, la cantidad de iteraciones deseadas. Para esto, en la misma ventana de opciones, pero en la pestaña de Iteraciones, se encuentra el campo respectivo.

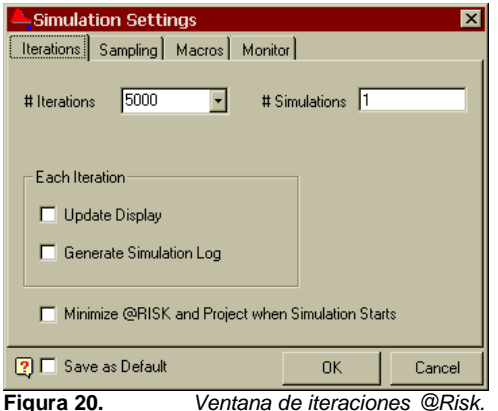

Cuando todos los datos están introducidos, el modelo está listo para ejecutarse. Si se desea ver lo que sucede con el proyecto durante la ejecución, se puede habilitar la casilla de Update Display, pero esto disminuye la velocidad de operación.

### **Ventana de resultados**

Cuando el modelo se ha ejecutado, se puede revisar en @Risk las tablas de salida principales y los gráficos de cada variable. Para esto, el programa tiene las siguientes funciones principales:

**Tabla de estadísticas**: En esta tabla se muestra para las entradas y las salidas, información de mínimos, máximos, promedio, percentil 5% y percentil 95%, moda y varianza entre otros. Esta ventana permite revisar de una forma muy global el comportamiento del modelo completo.

**Gráficos**: El software permite ver los datos obtenidos de las simulaciones en forma de histogramas, curvas ajustadas o curvas acumulativas para cada variable. Estos gráficos permiten analizar si los datos de salida tienen alguna convergencia o si por el contrario, es necesario ejecutar una mayor cantidad de iteraciones. Esto se nota cuando las curvas se aproximen o no a una distribución normal o lognormal. No deben existir figuras de valle en el gráfico, todo debe ser un solo pico. Uno de los gráficos más importante, es el de sensibilidades (tornado), el cual permite identificar cuales son las variables que más influyen en el dato que se está analizando, identificando así las tareas o

artículos a los que hay que prestar mayor atención.

**Reportes**: El programa tiene herramientas que permiten enviar a Excel los principales resultados de las variables en forma de reporte. Esta herramienta es especialmente útil para revisar y constatar la coherencia de los datos. A la vez, permite personalizar lo que se quiere imprimir, dando al evaluador la posibilidad de mostrar sus propias observaciones y comentarios.

**Exportar datos a Project**: Finalmente, el @Risk permite exportar a Project los datos que se obtuvieron como resultado. Se pueden exportar los índices de criticidad, las variaciones, los tiempos más probables, los valores medios, etc. La utilidad de esta herramienta es que permite tener la información en Project y analizarla en computadoras que no tengan el @Risk instalado.

Se muestran a continuación algunas imágenes de las principales salidas de un modelo ficticio y sus pantallas correspondientes.

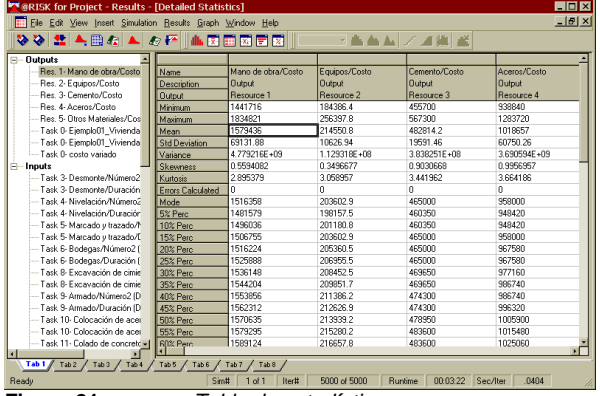

**Figura 21.** *Tabla de estadísticas.*

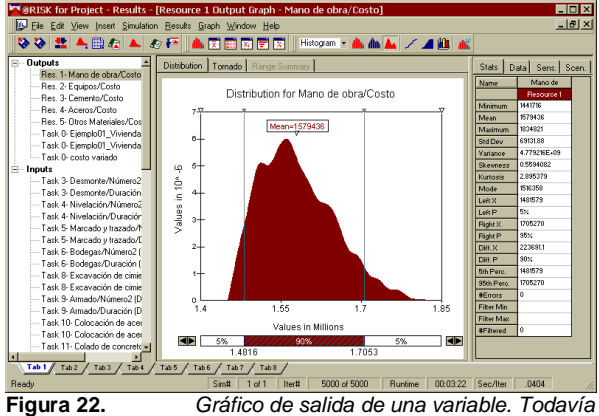

*no ha convergido totalmente.*

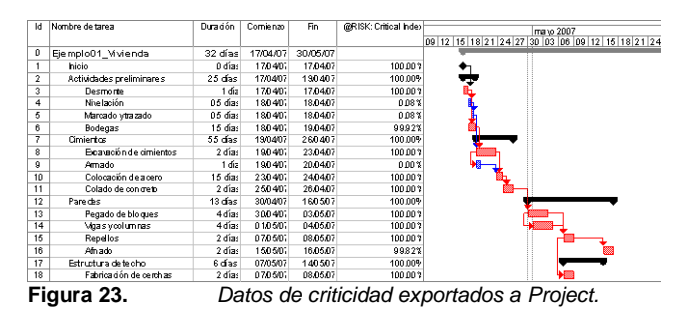

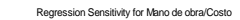

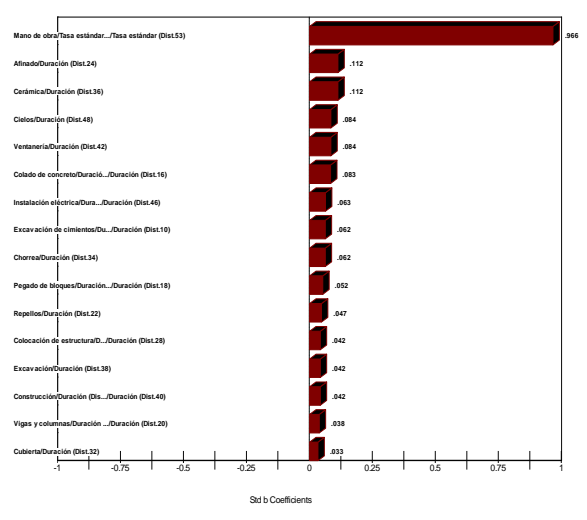

**Figura 24.** *Sensibilidad de una variable.* 

Los datos finales obtenidos deberán ser evaluados por el equipo encargado de la elaboración del modelo.

## **Resultado 3. Ejemplo práctico de la aplicación del método**

## **Aplicación práctica del método propuesto**

Con miras a evaluar el método de sensibilidad propuesto, se decidió plantear un proyecto ficticio pero basado en condiciones y rendimientos reales. Los resultados principales se muestran a continuación:

### **Selección del proyecto**

**Proyecto:** Excavación de un túnel **Diámetro excavado:** 6.5 metros.

**Longitud:** 7725 metros totales, excavados en dos frentes, uno de 3975 metros y otro de 3750 metros.

**Sección:** Herradura.

**Método de excavación:** Explosivo. Barrenado con Jumbo y extracción con equipo de llantas. **Condiciones del macizo:** Se han definido los siguientes tipos de macizo rocoso para este proyecto.

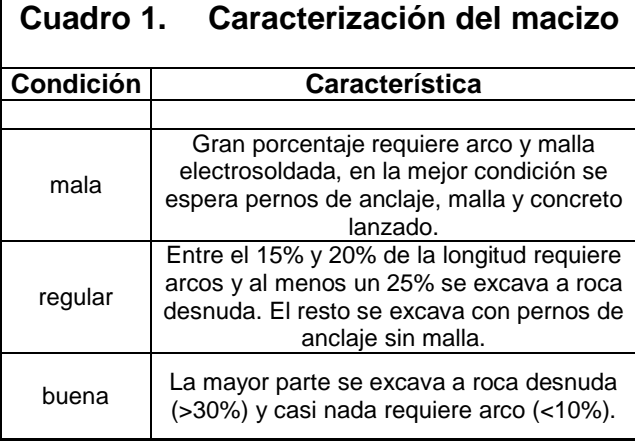

**Rendimientos:** Se espera los siguientes rendimientos durante la excavación del túnel.

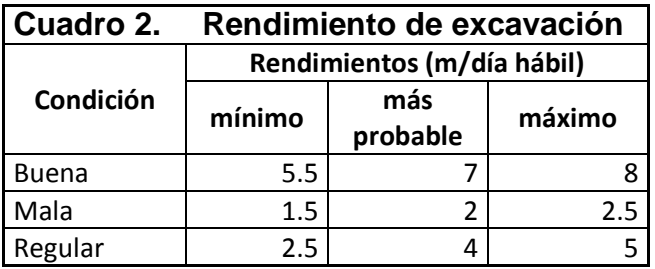

**Costos unitarios:** Con base a un modelo de costos reales utilizado en el ICE, se estimó un costo unitario para cada condición del macizo. Este costo a su vez se dividió en los principales grupos manejables, tal como se muestra en la siguiente tabla.

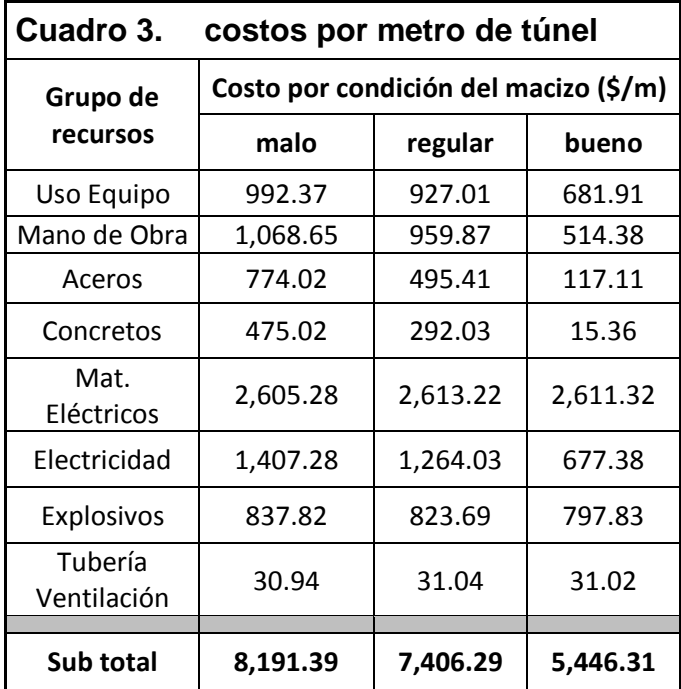

**Cálculo de tiempos**: Con base en la información antes mostrada, se pretende excavar el túnel bajo el siguiente esquema (utilizando los rendimientos más probables):

| Nom bre              | Duración  | Comienzo | Fin                                                 | Cantidac | Unidad | $\overline{\overline{\text{Condicioi}}_{6}}$ | 2007 |   | 2008<br>2009                                         |  | 2010 | 2011 |  |
|----------------------|-----------|----------|-----------------------------------------------------|----------|--------|----------------------------------------------|------|---|------------------------------------------------------|--|------|------|--|
|                      |           |          |                                                     | Obra     | medida | Terreno                                      |      |   | S2   S1   S2   S1   S2   S1   S2   S1   S2   S1   S2 |  |      |      |  |
| Ejemplo ExcTunel     | 1061 días | 03/05/07 | 26/09/11                                            | 7725     | m      |                                              |      |   |                                                      |  |      |      |  |
| Inicio de la obra    | 0 días    | 03/05/07 | 03/05/07                                            | n        |        |                                              |      |   |                                                      |  |      |      |  |
| Excavación del túnel | 1061 días | 03/05/07 | 26/09/11                                            | 7725     | m      |                                              |      |   |                                                      |  |      |      |  |
| Túnel 1              | 923 días  | 03/05/07 | 01/03/11                                            | 3975     | m      |                                              |      |   |                                                      |  |      |      |  |
| T1-Tramo1            | 375 día:  | 03/05/07 | 20/11/08                                            | 1500     | m      | Regula                                       |      |   |                                                      |  |      |      |  |
| T1-Tramo2            | 179 día:  | 20/11/08 | 19/08/09                                            | 1250     | m      | <b>Buena</b>                                 |      |   |                                                      |  |      |      |  |
| T1-Tramo3            | 244 día:  | 19/08/09 | 24/08/10                                            | 975      | m      | Regula                                       |      |   |                                                      |  |      |      |  |
| T1-Tramo4            | 125 día:  | 24/08/10 | 01/03/11                                            | 250      | m      | malil                                        |      |   |                                                      |  |      |      |  |
| Túnel 2              | 1061 días | 03/05/07 | 26/09/11                                            | 3750     | m      |                                              |      | Æ |                                                      |  |      |      |  |
| T2-Tramo1            | 275 día:  | 03/05/07 | 23/06/08                                            | 1100     | m      | Regula                                       |      |   |                                                      |  |      |      |  |
| T2-Tramo2            | 186 día:  | 23/06/08 | 31/03/09                                            | 1300     | m      | Buena                                        |      |   |                                                      |  |      |      |  |
| T2-Tramo3            | 525 día:  | 31/03/09 | 03/06/11                                            | 1050     | m      | malil                                        |      |   |                                                      |  |      |      |  |
| T2-Tramo4            | 75 días   | 03/06/11 | 26/09/11                                            | 300      | m      | regular                                      |      |   |                                                      |  |      |      |  |
| Fin del túnel        | O días    | 26/09/11 | 26/09/11                                            | 0        |        |                                              |      |   |                                                      |  |      |      |  |
|                      | Eisues OF |          | $\Gamma$ aguama nara ayaayaaján dal túnal da ngusha |          |        |                                              |      |   |                                                      |  |      |      |  |

**Figura 25.** *Esquema para excavación del túnel de prueba*

### **Resultados del modelo determinístico.**

forma determinística, aplicando un 15% de costos imprevistos y un 10% de costos indirectos. Con estos datos, se obtuvo el siguiente detalle:

Con base en la información mostrada, se efectuaron los cálculos del costo del proyecto de

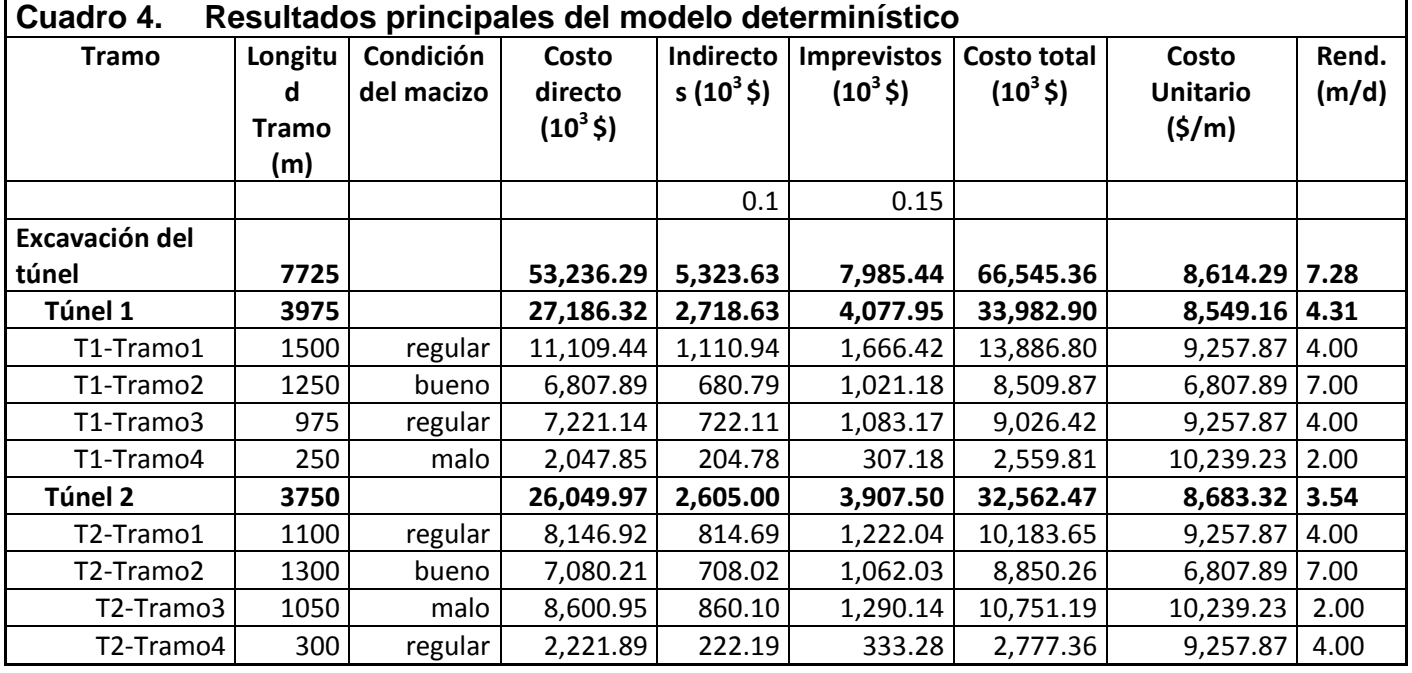

Según se observa en la tabla anterior, el costo directo del proyecto es de 53 millones de dólares, al cual, sumándole los imprevistos y los indirectos se obtiene un resultado de 66 millones de dólares. Este resultado conlleva un rendimiento de 7.28 metros diarios en promedio de excavación y un costo unitario ponderado de 8,614 dólares por cada metro excavado.

El 15% de imprevistos ha sido un porcentaje histórico en el ICE para obra

subterránea. En este caso, no se sabe cuál es la probabilidad de que el costo estimado se cumpla, lo cual es una de las limitaciones del modelo calculado de esta forma.

### **Modelo estocástico.**

Para evaluar el método propuesto en este documento, se aplicó la técnica descrita con el fin de evaluar sus resultados. Para esto, se hicieron los siguientes supuestos:

**Precios de recursos**: Se asignó a cada recurso un costo unitario de 1\$, y para cada uno de ellos se estableció una posibilidad de variación independiente mediante el uso de tablas. Se consideró como más crítico el acero, el cual puede aumentar de precio hasta un 50%.

Para todos los recursos se estimó que el precio más probable es el estimado determinísticamente, sin embargo, algunos tienen probabilidad de crecer hasta un 20% ó 30%.

Para cada rubro se definió una probabilidad PERT, de forma que genere valores más cercanos al precio medio que a las colas. La tabla utilizada es esta:

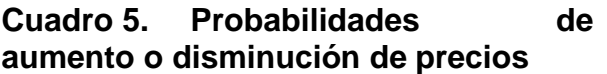

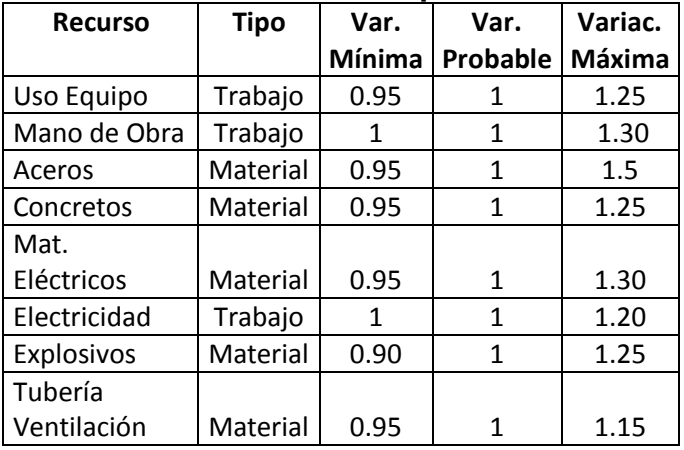

**Tiempos.** Según se vio en la información de detalle del proyecto, cada condición del subsuelo tiene un rendimiento de excavación más probable, mínimo y máximo asociado. Con estos datos, se planteó para cada actividad una distribución PERT que tome en cuenta dichos valores para calcular las duraciones, tal como se muestra en esta tabla.

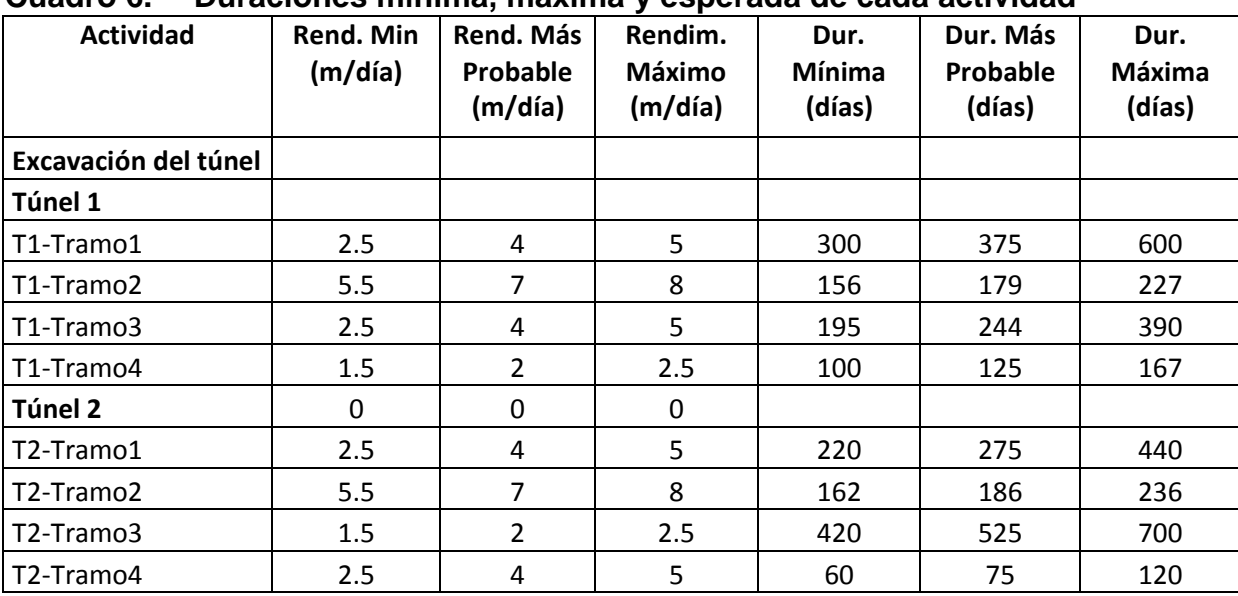

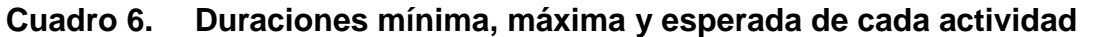

**Cantidades de obra**: Pese a que en un túnel es difícil que la cantidad de obra calculada

aumente o disminuya, si es probable que la cantidad de recursos a consumir por metro aumente o disminuya. Esto se debe a que en cada avance se pueden descubrir fallas en el macizo que obliguen a detenerse y consumir más recursos, principalmente cemento, aceros, mano de obra y uso de equipos. Por tal razón, se ha previsto que el costo total de la actividad (directo) pueda variar entre un -5% y un 25%. Dado que es un proyecto supuesto y no se cuenta con datos reales, se han propuesto porcentajes distintos para cada tramo. Los valores responden a experiencias reales de proyectos constructivos similares. A cada tarea se le asignó una distribución triangular con promedio igual a 1 según se muestra en la siguiente tabla.

**Cuadro 7. Posibles incrementos en consumo de recursos**

| <b>Actividad</b>  | Var. Mín | Var.<br>Más<br>Prob | Var.<br>Máxima |
|-------------------|----------|---------------------|----------------|
| <b>Excavación</b> |          |                     |                |
| Túnel 1           |          |                     |                |
| T1-Tramo1         | 0.97     | 1.05                | 1.15           |
| T1-Tramo2         | 0.95     | 1                   | 1.08           |
| T1-Tramo3         | 0.97     | 1.05                | 1.15           |
| T1-Tramo4         |          | 1.1                 | 1.25           |

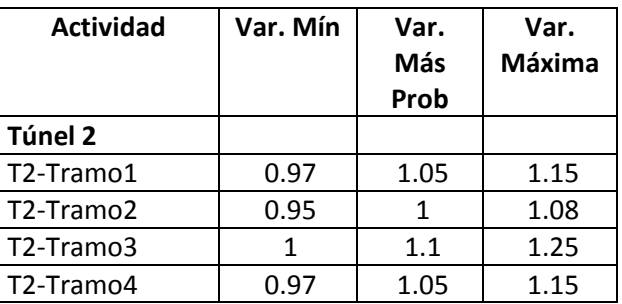

Con estos datos incorporados al modelo, se procedió a efectuar los cálculos con una semilla de generación aleatoria igual a 14159263 y con 5000 iteraciones. El modelo se cálculo únicamente como combinado tiempo-costo, no se hizo ninguno separado para los costos independientes del tiempo. La probabilidad de éxito se estableció en un 90%.

#### **Resultados del modelo estocástico**

Al efectuar las simulaciones, se obtuvieron los siguientes resultados principales. Los mismos se analizarán en la sección de análisis de resultados de este documento.

| <b>Tramo</b>                       | Longitud  | Cond.         | Durac.   | Dur.     | %             | Rend.    | Rend.    | Indice de  |
|------------------------------------|-----------|---------------|----------|----------|---------------|----------|----------|------------|
|                                    | Tramo (m) | <b>Macizo</b> | Original | Más      | Increm.       | Original | Más      | criticidad |
|                                    |           |               | (días)   | Probable | <b>Tiempo</b> | (m/día)  | probable |            |
|                                    |           |               |          | (días)   |               |          | (m/día)  |            |
| Excavación del túnel               | 7,725.00  |               | 1,060.71 | 1,189.61 | 12%           | 7.28     | 6.49     | 100.00%    |
| Túnel 1                            | 3,975.00  |               | 922.32   | 1,062.51 | 15%           | 4.31     | 3.74     | 8.36%      |
| T1-Tramo1                          | 1,500.00  | regular       | 375.00   | 475.14   | 27%           | 4.00     | 3.16     | 8.36%      |
| T1-Tramo2                          | 1,250.00  | bueno         | 178.57   | 201.29   | 13%           | 7.00     | 6.21     | 8.36%      |
| T1-Tramo3                          | 975.00    | regular       | 243.75   | 308.83   | 27%           | 4.00     | 3.16     | 8.36%      |
| T1-Tramo4                          | 250.00    | malo          | 125.00   | 144.92   | 16%           | 2.00     | 1.73     | 8.36%      |
| Túnel 2                            | 3,750.00  |               | 1,060.71 | 1,189.55 | 12%           | 3.54     | 3.15     | 91.64%     |
| T2-Tramo1                          | 1,100.00  | regular       | 275.00   | 348.53   | 27%           | 4.00     | 3.16     | 91.64%     |
| T2-Tramo2                          | 1,300.00  | bueno         | 185.71   | 209.32   | 13%           | 7.00     | 6.21     | 91.64%     |
| T <sub>2</sub> -Tramo <sub>3</sub> | 1,050.00  | malo          | 525.00   | 608.64   | 16%           | 2.00     | 1.73     | 91.64%     |
| T <sub>2</sub> -Tramo <sub>4</sub> | 300.00    | regular       | 75.00    | 95.09    | 27%           | 4.00     | 3.15     | 91.64%     |

**Cuadro 8. Duraciones obtenidas para una probabilidad del 90%**

| Tramo                              | Costo<br>Original<br>(Ind+Direct)<br>$(10^3$ \$) | Costo<br>más<br>prob.<br>$(10^35)$ | <b>Diferencia</b><br>$(10^35)$ | % Variación<br>(Imprevistos) | Costo<br><b>Unitario</b><br>Original<br>(5/m) | Costo<br><b>Unitario</b><br>más<br>prob.<br>(5/m) |
|------------------------------------|--------------------------------------------------|------------------------------------|--------------------------------|------------------------------|-----------------------------------------------|---------------------------------------------------|
| Excavación del túnel               | 58,559.92                                        | 67,861.24                          | 9,301.32                       | 17%                          | 8,614.29                                      | 8,784.63                                          |
| Túnel 1                            | 29,904.95                                        | 34,928.65                          | 5,023.70                       | 18%                          | 8,549.16                                      | 8,787.08                                          |
| T1-Tramo1                          | 12,220.38                                        | 15,032.62                          | 2,812.24                       | 25%                          | 9,257.87                                      | 10,021.75                                         |
| T1-Tramo2                          | 7,488.68                                         | 8,349.19                           | 860.50                         | 13%                          | 6,807.89                                      | 6,679.35                                          |
| T1-Tramo3                          | 7,943.25                                         | 9,744.37                           | 1,801.12                       | 25%                          | 9,257.87                                      | 9,994.22                                          |
| T1-Tramo4                          | 2,252.63                                         | 2,813.57                           | 560.94                         | 27%                          | 10,239.23                                     | 11,254.26                                         |
| Túnel 2                            | 28,654.97                                        | 33,543.15                          | 4,888.18                       | 19%                          | 8,683.32                                      | 8,944.84                                          |
| T <sub>2</sub> -Tramo <sub>1</sub> | 8,961.62                                         | 11,005.94                          | 2,044.32                       | 25%                          | 9,257.87                                      | 10,005.40                                         |
| T2-Tramo2                          | 7,788.23                                         | 8,678.65                           | 890.42                         | 13%                          | 6,807.89                                      | 6,675.88                                          |
| T2-Tramo3                          | 9,461.05                                         | 11,793.75                          | 2,332.70                       | 27%                          | 10,239.23                                     | 11,232.14                                         |
| T2-Tramo4                          | 2,444.08                                         | 3,001.30                           | 557.23                         | 25%                          | 9,257.87                                      | 10,004.35                                         |

**Cuadro 9. Costos obtenidos para una probabilidad de éxito del 90%**

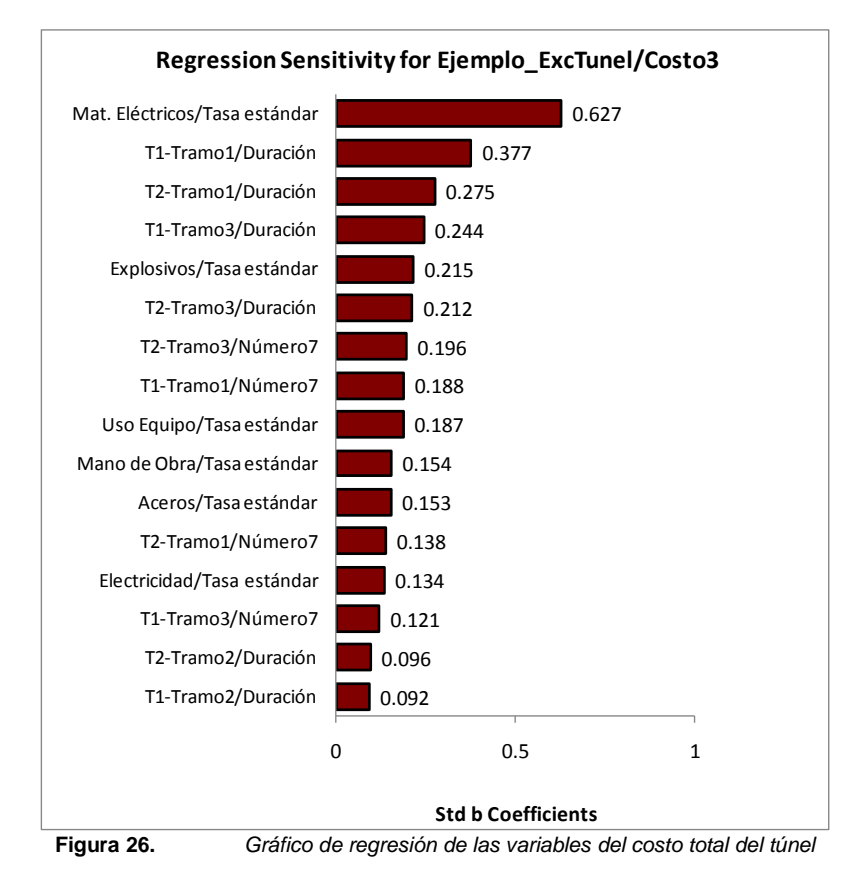

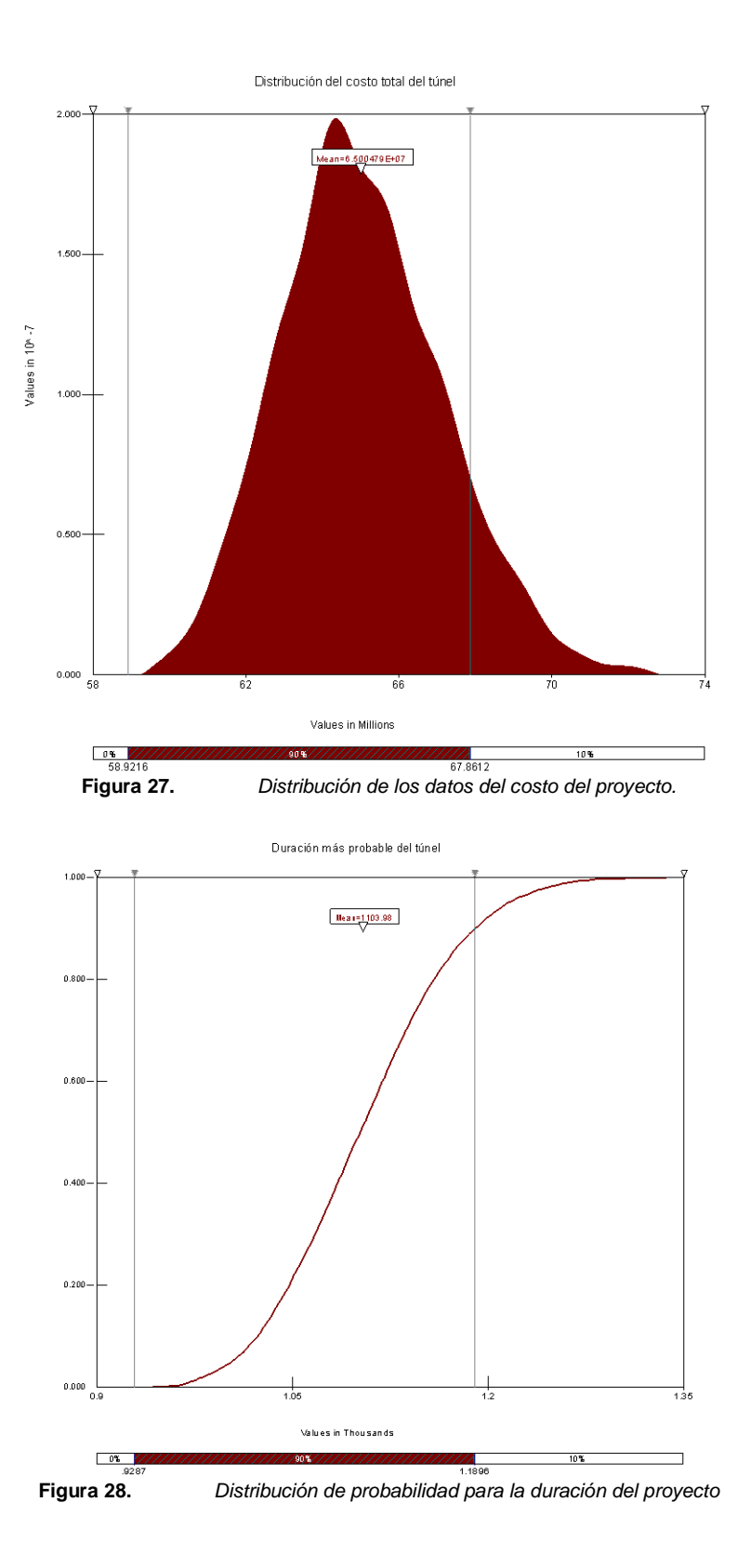

48 MÉTODO PARA APLICAR ANÁLISIS DE SENSIBILIDAD EN CONSTRUCCIÓN

## ExcTunel/Duración

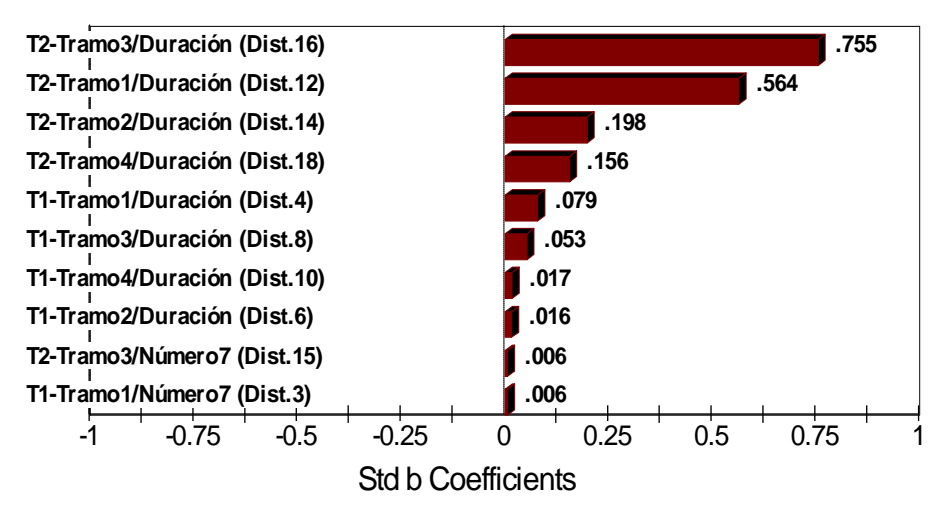

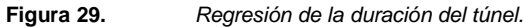

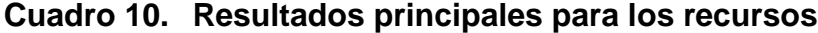

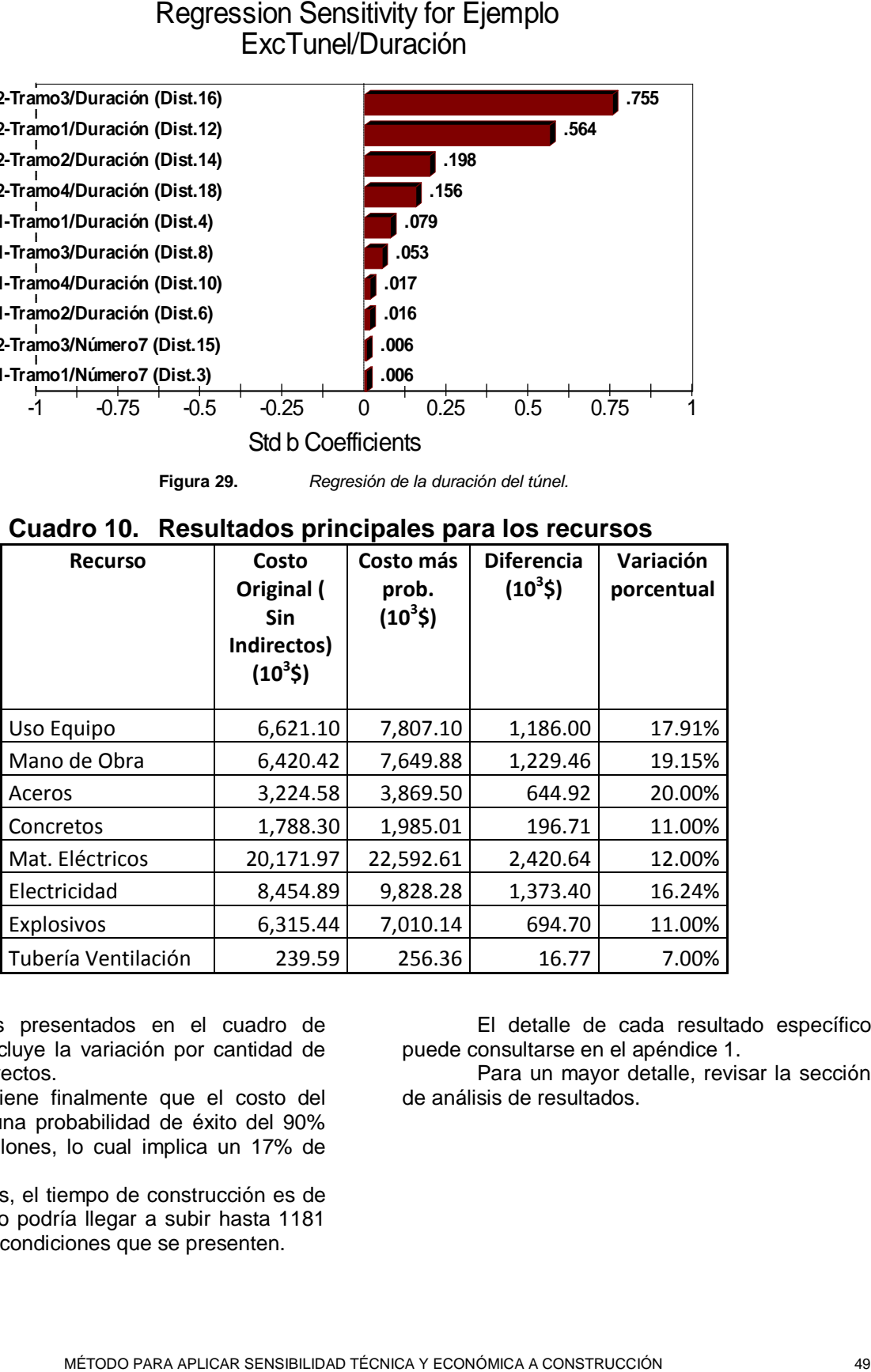

Los resultados presentados en el cuadro de recursos no incluye la variación por cantidad de obra ni los indirectos.

Se obtiene finalmente que el costo del proyecto con una probabilidad de éxito del 90% es de 67.8 millones, lo cual implica un 17% de imprevistos.

Además, el tiempo de construcción es de 1060 días, pero podría llegar a subir hasta 1181 días según las condiciones que se presenten.

El detalle de cada resultado específico puede consultarse en el apéndice 1.

Para un mayor detalle, revisar la sección de análisis de resultados.

## **Análisis de los resultados**

#### **Sobre el método y su aplicación**

Al final de la elaboración y prueba del método para análisis de sensibilidad en construcción, se deduce que su aplicabilidad es buena. A la luz de los objetivos propuestos, se puede determinar que el método es funcional, principalmente para el ICE, que sus resultados son aceptables y aplicables. Esto se deduce del hecho de permitir elaborar un ejemplo específico de construcción y además, generó los resultados que se esperaban.

Es obvio que los resultados que se obtengan de la aplicación del método dependen de los supuestos que se hagan durante la planificación y que cuanto mayor sea el control de las variables de entrada, mayor será la certeza en las variables de salida. Sin embargo, hay que tener presente que las incertidumbres en la entradas no tienen el mismo grado de incertidumbre en las salidas. Esto es de rescatar, porque no necesariamente el tener algunas incertidumbres en las variables de entrada invalida el resultado final. El análisis estocástico tiene la virtud de que luego de varias repeticiones se tiende a difuminar la incertidumbre presente en las variables, siempre y cuando sean dos o más las que componen el modelo. La combinación probabilística de cada variable de entrada hace que las de mayor incertidumbre se contrarresten con las de menor incertidumbre.

El segundo objetivo del proyecto era adaptar la metodología a las herramientas de cómputo más comunes. Al final de la elaboración y evaluación de este método, se puede ver que su aplicabilidad también es alta. Además, la flexibilidad de los cálculos personalizados en MS Project hace que se puedan evaluar una gran gama de conceptos como por ejemplo costos unitarios, rendimientos, cantidades de obra, cantidades de recursos, costo de los recursos, entre otros. Además, el @Risk permite trabajar en Project muchos de esos campos. Esta

versatilidad de las aplicaciones permite resultados personalizados, adaptados a las necesidades de la empresa.

Finalmente, hay que tener claro que se debe probar más el método antes de tener una certeza final. Durante las pruebas que se realicen, puede determinarse el requerimiento de algunas modificaciones o que se deba agregar algunos temas nuevos que quizá no fueron considerados en esta ocasión. Sin embargo, no hay que perder de vista que el método funcionó una vez y que puede seguir funcionando. Solo las pruebas constantes darán la fiabilidad necesaria. Además, el método está basado en la experiencia que de una u otra forma ya se ha aplicado, lo cual le da un buen respaldo.

### **Sobre la aplicación a un ejemplo práctico.**

En cuanto a la evaluación del método en una aplicación de ejemplo, se puede determinar que los resultados obtenidos son de buena calidad. Pese a que en planificación existen variables muy inciertas, el resultado final genera porcentajes de variación muy parecidos a lo que se ha obtenido a lo largo de la historia en proyectos hidroeléctricos.

Según se puede observar en el ejemplo del túnel, el costo más probable del proyecto es de 67.8 millones de dólares (cuadro 9), lo cual implica un 17% del costo directo para cubrir imprevistos. Este dato es un 2% superior al monto original de imprevistos calculado determinísticamente, lo cual representa aproximadamente 2 millones de dólares.

Este resultado refleja que el túnel puede tener situaciones que lo hagan comportarse distinto a las experiencias anteriores. Puede ser que su complejidad no sea la misma que de otros túneles, lo cual demuestra los errores en que se puede incurrir a la hora de aplicar un simple porcentaje. Obviamente, este resultado depende

de los supuestos que se hicieron a la entrada, pero hay que recordar que los datos están basados en la historia reciente de túneles reales. Además, este es un único ejemplo y solamente la prueba constante de este método dará la confianza necesaria.

Los datos obtenidos están ligados a un 90% de probabilidad de éxito. Este porcentaje se escogió acorde con el análisis presentado en la propuesta del método indicado en el resultado 1. Como se puede ver, el resultado de la aplicación es significativamente parecido al que la experiencia en proyectos de este tipo ha dictado (15%), esto corrobora que los márgenes propuestos en la metodología son aceptables, y que su utilización puede llevar a buenas estimaciones. A esto hay que agregar, que en su totalidad, los resultados obtenidos se acoplan a una curva normal o lognormal (ver figuras 27 y 28), lo cual nuevamente valida la selección del porcentaje de éxito aceptable.

Otro dato interesante, es que al revisar los resultados en cada frente de excavación, se puede ver que los incrementos en costo pueden llegar hasta un 27% de los costos directos (ver cuadro 9). Dicho porcentaje se presenta en las secciones de macizo "malo". En el método determinístico, todos los tramos tenían un valor igual al 15% de imprevistos (ver cuadro 4), pues no había forma de determinar alguna distribución más "justa" de dichos montos. Este es un punto importante para la hora de tomar decisiones o de hacer estimaciones durante la ejecución del proyecto, pues así se tiene claro el verdadero impacto que podría tener un tramo respecto de otro.

Es de destacar la obtención de un tiempo de ejecución más probable (ver cuadro 8), el cual es resultado de rendimientos máximos y mínimos que pudieran obtenerse en la realidad durante la excavación. En el método determinístico, solamente se podría calcular una duración "estática", la cual no tenía asociada ninguna probabilidad de éxito. Al final del análisis estocástico, se puede ver que para una probabilidad de éxito del 90%, el proyecto no debiera comprometerse con menos de 1180 días, lo cual es mayor a los 1060 obtenidos en el método tradicional.

Si se revisan los datos, se puede corroborar que el costo más probable del proyecto no resulta de la suma algebraica de los costos más probables de cada tramo(ver costo

9), ya que según se explicó en la metodología, los valores finales son el resultado de la combinación estadística de cada resultado individual. El costo final que debe darse para el proyecto debe corresponder al 90% de probabilidad (67.8 MUSD) y no a la suma de los valores más probables de los costos de los tramos. Los resultados individuales de cada actividad, sirven para tener presente la magnitud de las distorsiones que pueden existir en cada tarea, sea en costo o tiempo, y poner mayor atención sobre ellas.

Referido a lo anterior, si se estudia la correlación de variables en el costo total del proyecto (figura 27), nos daremos cuenta que las variables que más influyen son los precios de los materiales eléctricos y explosivos, y de una forma imperante, la duración de cada tramo. Esto refleja el cuidado que se debe tener sobre los rendimientos que se vayan obteniendo en cada tramo de túnel durante la ejecución, ya que cualquier extensión en el tiempo influye en el costo del proyecto de forma muy directa. Así mismo, hay que poner énfasis sobre el comportamiento de los precios de los materiales eléctricos y explosivos desde las etapas constructivas tempranas.

En cuanto a la criticidad del proyecto, se puede observar en el cuadro 8, que la ruta crítica del cronograma determinístico (figura 25) coincide con las actividades más críticas obtenidas probabilísticamente (tramo 2). Sin embargo, de forma determinística no se hubiera detectado que existe un 10% de probabilidad de que el otro frente de túnel (túnel 1) fuese crítico. Esto llama la atención, pues en otro tipo de análisis, no se hubiera considerado posible, por las duraciones de cada tramo, que pudiera presentarse esta situación.

Si se revisa la correlación de variables con la duración, se observará que los tramos más críticos son el tramo 3 y el tramo 1 del túnel 2, los cuales corresponden a macizo malo o regular.

Estos últimos resultados llevan a poner atención sobre el túnel 2, pero especialmente en los tramo 1 y 3, pero de sobremanera el 3 (macizo malo). Si se controlan estas variables, se está asegurando la probabilidad de éxito.

## **Conclusiones**

Al final del proyecto, se llega a las siguientes conclusiones:

El método elaborado permite aplicar análisis de sensibilidad a proyectos constructivos.

Durante la elaboración del proyecto se cumplió con el objetivo de adaptar la metodología a los programas de cómputo @Risk y MS Project.

El proyecto ejemplo demostró la aplicabilidad del método propuesto a obras típicas del ICE, incluso a las más inciertas como lo son los túneles.

Solamente con la utilización constante de esta metodología se podrá ir mejorando su aplicabilidad. Sin embargo, el método mostrado es suficiente para tomar como base.

La utilidad de esta herramienta en construcción debe ir creciendo, pues cada día son mayores y más complicados los proyectos que se ejecutan.

El análisis de riesgos en los proyectos constructivos debiera convertirse en una herramienta de práctica diaria. De forma que permita tener mayor éxito y rentabilidad en su ejecución.

En materia de sensibilidad y riesgo, es muy poca la información que existe aplicable a construcción. Conforme se desarrolle la práctica, crecerá su aplicabilidad.

Los resultados que se obtienen de la aplicación de esta metodología, deben ser corroborados por el grupo a cargo de la ejecución del proyecto, contrastándolo con la historia.

Es importante definir en las empresas, los niveles de éxito que se pedirá a los proyectos. En este punto, se logró determinar que un rango de 0.85-0.90 es bueno.

El nuevo concepto de ruta crítica es sumamente útil en los proyectos, ya que permite determinar la existencia de tareas que pueden convertirse en críticas en algún momento.

## **Apéndices**

Apéndice 1: Resultados detallados de la aplicación del método a un caso práctico (Construcción del túnel).

## **Apéndice 1: Resultados detallados de la aplicación del método a un caso práctico (Construcción del túnel).**

## **Referencias**

- Anglin, R. 2001. *Planificación, programación y control de proyectos.* **UNIVERSIDAD DE COSTA RICA.**
- Fiorito, F. 2006. *La simulación como una herramienta para el manejo de la incertidumbre.* **UNIVERSIDAD DEL CEMA.**
- Hernández, F. 2006. @Risk for Excel. **In CURSO DE RIESGO Y SENSIBILIDAD CON @RISK**. San José, CR.
- ICE (Instituto Costarricense de Electricidad). 2005. **PROYECTO GEOTERMICO LAS PAILAS, INFORME FINAL DEL PRESUPUESTO DE FACTIBILIDAD**. Setiembre 2005.
- ICE (Instituto Costarricense de Electricidad). 2004. **PROYECTO HIDROELECTRICO TORO III, INFORME FINAL DEL PRESUPUESTO DE FACTIBILIDAD**. Agosto 2004.
- Microsoft, Co. 2003. **MANUAL DE MS PROJECT 2003**. USA: Microsoft Corporation.
- Palisade, Co. 2004. **@RISK, RISK ANALYSIS AND SIMULATION ADD-IN FOR MICROSOFT PROJECT**. USA: Palisade Corporation.
- PMI (Project Management Institute). 2004. **GUIA DE LOS FUNDAMENTOS DE LA DIRECCIÓN DE PROYECTOS**. Tercera Edición. USA.
- Wikipedia. 2007. **ENCICLOPEDIA DIGITAL LIBRE (EN LINEA).** Consultado mayo 2007. Disponible en <http://es.wikipedia.org/>